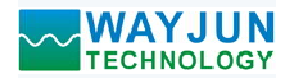

## 1 路编码器脉冲计数器或 2 路 DI 高速计数器, Modbus RTU 模块 WJ150<br>\*<br>\*<br>\* **或2路 DI 高速计数器, Modbus RTU模块 WJ150** VAYJUN<br>ECHNOLOGY 1 路编码器脉冲计数器或2 路DI 高速计数器, Modbus RTU 模块 WJ150<br>1路编码器脉冲计数器或2路DI高速计数器, Modbus RTU模块 WJ150<br>解码转换成标准Modbus RTU协议<br>给码型认数型式数技法型星 **◆ WAYJUN**<br>
TECHNOLOGY <br>
1路编码器脉冲计数器或2路DI高速计数器, Modbus RTU模块 WJ150<br>
产品特点:<br>● 河用作编码器计数器或者转速测量<br>
● 可用作编码器计数器或者转速测量<br>
● 页持编码器计数, 可识别正反转<br>
● 支持编码器计数, 可识别正反转<br>
● 也可以设置作为2路独立DI高速计数器<br>
● 也可以设置作为2路独立DI高速计数器 **◇ WAYJUN**<br>
TECHNOLOGY 1*路编码器脉冲计数器或2路DI高速计数器,Modb*<br>
产品特点:<br>
● 葡码器解码转换成标准Modbus RTU协议<br>
● 可用作编码器计数器或者转速测量<br>
● 支持编码器计数器或者转速测量<br>
● 支持以设置的对象器<br>
● 过量作为2路独立DI高速计数器<br>
● 世域以支持PNP和NPN输入<br>
● 世域值支持PNP和NPN输入<br>
● 過过RS-485接口可以清零和设置比波时间<br>
● 通过R

### 产品特点:

- 
- 可用作编码器计数器或者转速测量
- 支持编码器计数,可识别正反转
- 也可以设置作为2路独立DI高速计数器
- 计数值支持断电自动保存
- 
- 继电器和机械开关输入时可以设置滤波时间
- 通过RS-485接口可以清零和设置计数值
- 
- 可靠性高,编程方便,易于应用
- 标准DIN35导轨安装,方便集中布线
- 用户可编程设置模块地址、波特率等

### 典型应用:

- 编码器脉冲信号测量
- 流量计脉冲计数或流量测量
- 生产线产品计数
- 
- 接近开关脉冲信号测量
- 编码器信号远传到工控机
- 水表或电表脉冲计数
- 智能工厂与工业物联网

### 产品概述:

WJ150产品实现传感器和主机之间的信号采集,用来解码编码器信号。WJ150系列产品可应用在 RS-485总 线工业自动化控制系统,自动化机床,工业机器人,三坐标定位系统,位移测量,行程测量,角度测量,转速测 量,流量测量,产品计数等等。 典型应用:<br>
• 编码器脉冲信号测量<br>• 常量计脉冲计数或激量测量<br>• 特流产品计数<br>• 特流工作时间量量测量器 - 1999年,一个时间的信号采集,用来解码编码器信号。WI150 模块外观图<br>• 转变光学系计数量 - 1999年,一个时间的信号采集,用来解码编码器信号。WI150系列产品可应用在 RS-485总<br>• 本表或电表脉冲计数<br>※VI150个品类则传感器和主机之间的信号采集,用来解码编码器信号。WI150系列产品可应用在 RS

产品包括信号采集,脉冲信号捕捉,信号转换和RS-485串行通信。每个串口最多可接255只 WJ150系列模块, 同一RS-485总线上, 便于计算机编程。

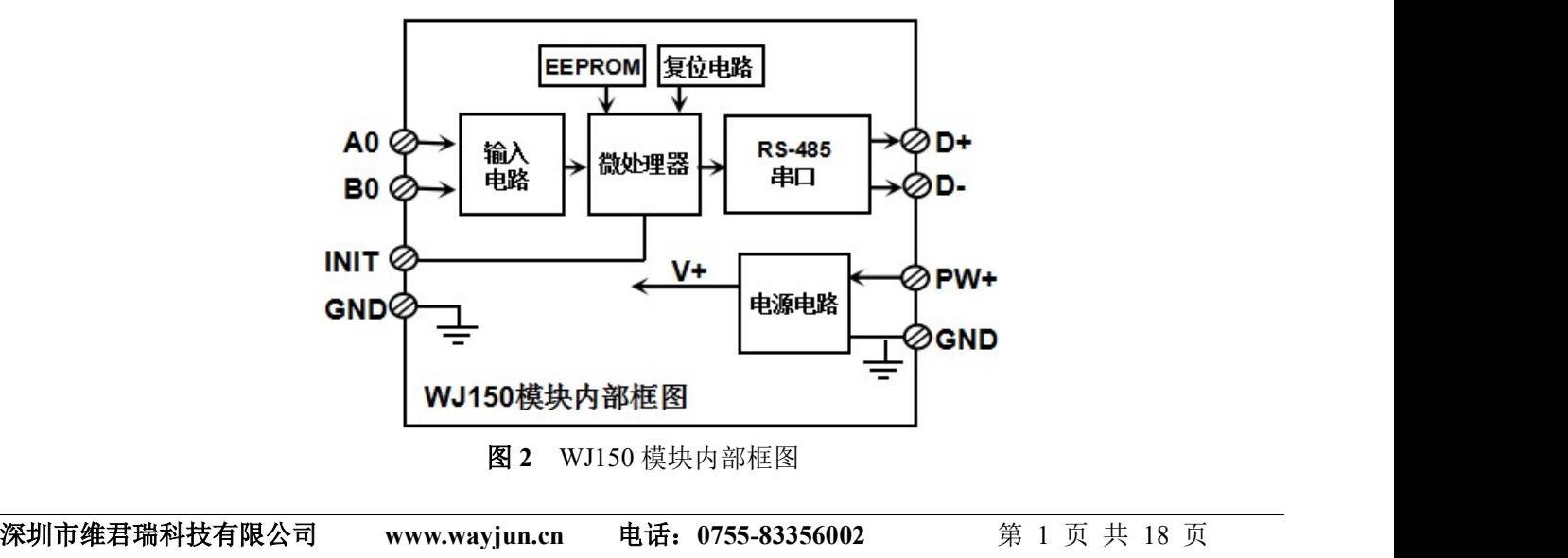

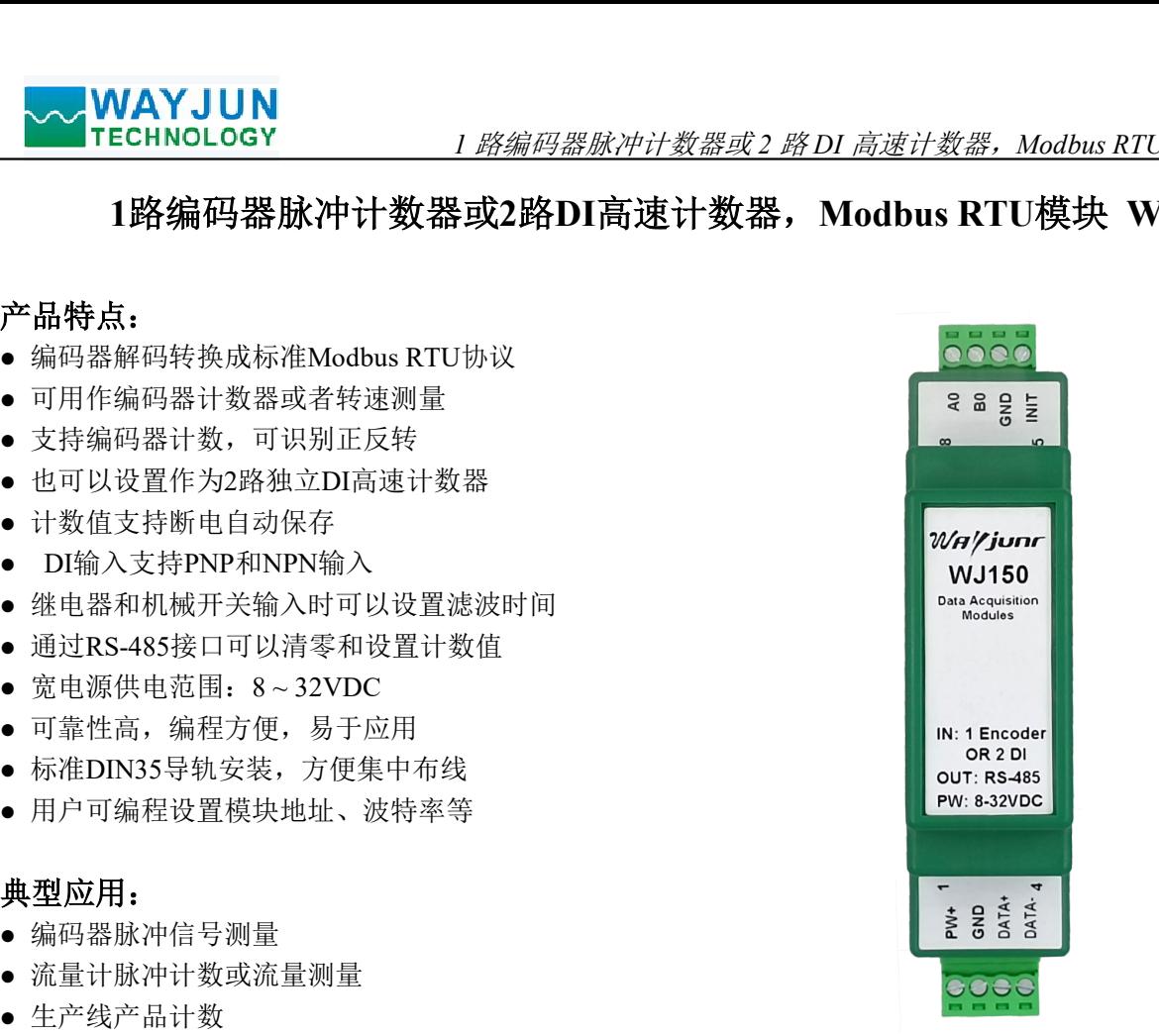

● 物流包裹数量计数 图1 WJ150 模块外观图

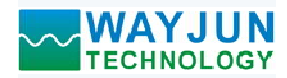

<u>1 *路编码器脉冲计数器或2 路 DI 高速计数器,Modbus RTU 模块 WJ150*<br><sub>胃能监测和控制系统,所有的用户设定的地址,波特率,数据格式,奇偶校<br>存储器EEPROM里。<br>制造,信号输入 / 输出之间不隔离,抗干扰能力强,可靠性高。工作温</u></sub> WJ150系列产品是基于单片机的智能监测和控制系统,所有的用户设定的地址,波特率,数据格式,奇偶校 验状态等配置信息都储存在非易失性存储器EEPROM里。 <u>◆◆ WAYJUN</u><br>- TECHNOLOGY - - - - - - - *- 路编码器脉冲计数器或2 路DI 高速计数*<br>- WJ150系列产品是基于单片机的智能监测和控制系统, 所有的用户设定的地<br>验状态等配置信息都储存在非易失性存储器EEPROM里。<br>- WJ150系列产品按工业标准设计、制造, 信号输入 / 输出之间不隔离, 抗干度范围-45℃~+85℃。<br>功能简介:<br>- WJ150远程I/O模块, 可以用来测量1路编码器信 通讯接口高抗干扰设计,±15KV ESD 保护,通信响应时间小于 100mS。 <sup>3</sup>、 抗干扰

WJ150系列产品按工业标准设计、制造,信号输入 / 输出之间不隔离, 抗干扰能力强, 可靠性高。工作温

### 功能简介:

WJ150远程I/O模块,可以用来测量1路编码器信号,也可以设置作为2路独立计数器或者DI状态测量。 **切��同介:**<br>WJ150远程I/O模块,<br>1、 信号输入

1 路编码器信号输入或 2 路独立计数器,可接干接点和湿接点,通过命令设置输入类型。 1、 信々測へ<br>1 路编码器信号<br>2、 通讯协议

通讯接口: 1 路标准的 RS-485 通讯接口。

通讯协议:支持两种协议,命令集定义的字符协议和 MODBUS RTU 通讯协议。模块自动识别通讯协议, 能实现与多种品牌的 PLC、RTU 或计算机监控系统进行网络通讯。 □以用本测量」哈珊吟奇信亏,也可以议直作为《阶观卫订数帝或者以承参测量。<br>"输入或 2 路独立计数器,可接干接点和湿接点,通过命令设置输入类型。<br>移标准的 RS-485 通讯接口。<br>两两种协议,命令集定义的字符协议和 MODBUS RTU 通讯协议。模块自动识别通讯<br>5两种协议,命令集定义的字符协议和 MODBUS RTU 通讯协议。模块自动识别通讯<br>(3.5 - 1 位起始位,8 位数据位,1 位停止位。无按验。<br>(3.5 - 1 位 通讯协议: 支持两种协议, 命令集定义的字符协议和 MOBBUS RTU 通讯协议。模块自动识别<br>数据格式: 10位。1位起始位, 8 位数据位, 1 位停止位, 无花验验,进行网络通讯。<br>数据格式: 10位。1 位起始位, 8 位数据位, 1 位停止位: 无花验,<br>通讯地址: (0~255)和波特率 (2400, 4800, 9600, 19200, 38400, 57600、115200bps) 均可<br>通讯接口高抗于扰设计, ±15

数据格式: 10 位。1 位起始位, 8 位数据位, 1 位停止位。无校验。

通讯地址 (0~255)和波特率 (2400、4800、9600、19200、38400、57600 、115200bps) 均可设定; 通讯 网络最长距离可达 1200 米,通过双绞屏蔽电缆连接。

可根据需要设置奇偶校验。模块内部有瞬态抑制二极管,可以有效抑制各种浪涌脉冲,保护模块,内部的 数字滤波,也可以很好的抑制来自电网的工频干扰。

### 产品选型:

通讯接口 <sup>485</sup>: 输出为 RS-485 接口

### WJ150通用参数:

深圳市维君瑞科技有限公司 www.wayjun.cn 电话:0755-83356002 <sup>第</sup> <sup>2</sup> 页 共 <sup>18</sup> <sup>页</sup> 通讯地址 (0~255) 和波特率 (2400、4800、9600、19200、38400、57600 、<br>- 网络最长距离可达 1200 米,通过双绞屏蔽电缆连接。<br>通讯接口高抗干扰设计,±15KV ESD 保护,通信响应时间小于 100mS。<br>3、抗干扰<br>- 可根据需要设置奇偶校验。模块内部有瞬态抑制二极管,可以有效抑制各种?<br>- 数字滤波,也可以很好的抑制来自电网的工频干扰。<br>- 数字滤波,也可以很好的抑制来自电网的工频干扰。<br> (typical @ +25°C, Vs为24VDC)<br>输入类型: 编码器 AB 信号输入, 1 通道(A0/B0)。 低电平: 输入 < 1V 要设置奇偶校验。 模块内部有瞬态抑制二极管,可以有效抑制各种浪涌脉冲,保护模块,内部:<br>- 也可以很好的抑制来自电网的工频干扰。<br>- 通讯接口<br>- 385: 输出为 RS-485 接口<br>- 通讯接口<br>- 385: 输出为 RS-485 接口<br>- 385: 输出为 RS-485 接口<br>- 30<br>- 30<br>低电平: 输入 3.5 ~ 30V<br>- 高电平: 输入 3.5 ~ 30V<br>频率范围 0-50KHz。<br>- 3.5 ~ 30V<br>频率范围 频率范围 0-50KHz。 编码器计数范围 - 2147483647 ~ +2147483647 DI 计数器范围 0 ~ 4294967295 输入电阻: 30KΩ 通 讯: 协议 RS-485 标准字符协议 和 MODBUS RTU通讯协议 波特率 (2400、4800、9600、19200、38400、57600 、115200bps)可软件选择 地址(0~255)可软件选择  $\begin{array}{lllllllllllllllll} & & & & & & 485: & \frac{1}{100} \times 85. & \frac{1}{100} \times 85. & \frac{1}{100} \times 85. & \frac{1}{100} \times 85. & \frac{1}{100} \times 85. & \frac{1}{100} \times 85. & \frac{1}{100} \times 85. & \frac{1}{100} \times 85. & \frac{1}{100} \times 85. & \frac{1}{100} \times 85. & \frac{1}{100} \times 85. & \frac{1}{100} \times 85. &$ 选型举例: 型号: WJ150-485 表示输出为 RS-485 接口<br>
WJ150通用参数:<br>
(typical @ +25℃, Vs为24VDC)<br>
输入类型: 编码器 AB 信号输入, 1 通道 (A0/B0)。<br>
低电平: 输入 <1V<br>
高电平: 输入 3.5~30V<br>
频率范围 0~50KHz。<br>
編码器 前进 π = 2147483647 → +2147483647<br>
D 计数器范围 0~4294967295<br>
输入电阻 通讯响应时间: 100 ms 最大<br>工作电源: +8~32VDC 宽供电范围,内部有防反接和过压保护电路<br>功率消耗: 小于1W 工作温度: - 45 ~ +80℃ WJ150通用参数:<br>
(typical @+25°C, Vs<sup>3</sup>y24VDC)<br>输入类型: 编码AB 信号输入, 1 通道 (A0/B0) 。<br>人类型: 编码器 AB 信号输入, 1 通道 (A0/B0) 。<br>
<br>人类型: 概要:输入 - SOV<br>
- 频率范围 0 - 2147483647 ~ +2147483647<br>
Di 计数范围 0 - 4294967295<br>
输入电阻: 30KΩ<br><br>输入电阻: 30KΩ<br>通 讯:

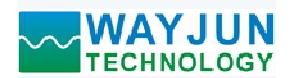

1 路编码器脉冲计数器或 2 路 DI 高速计数器, Modbus RTU 模块 WJ150<br>24mm

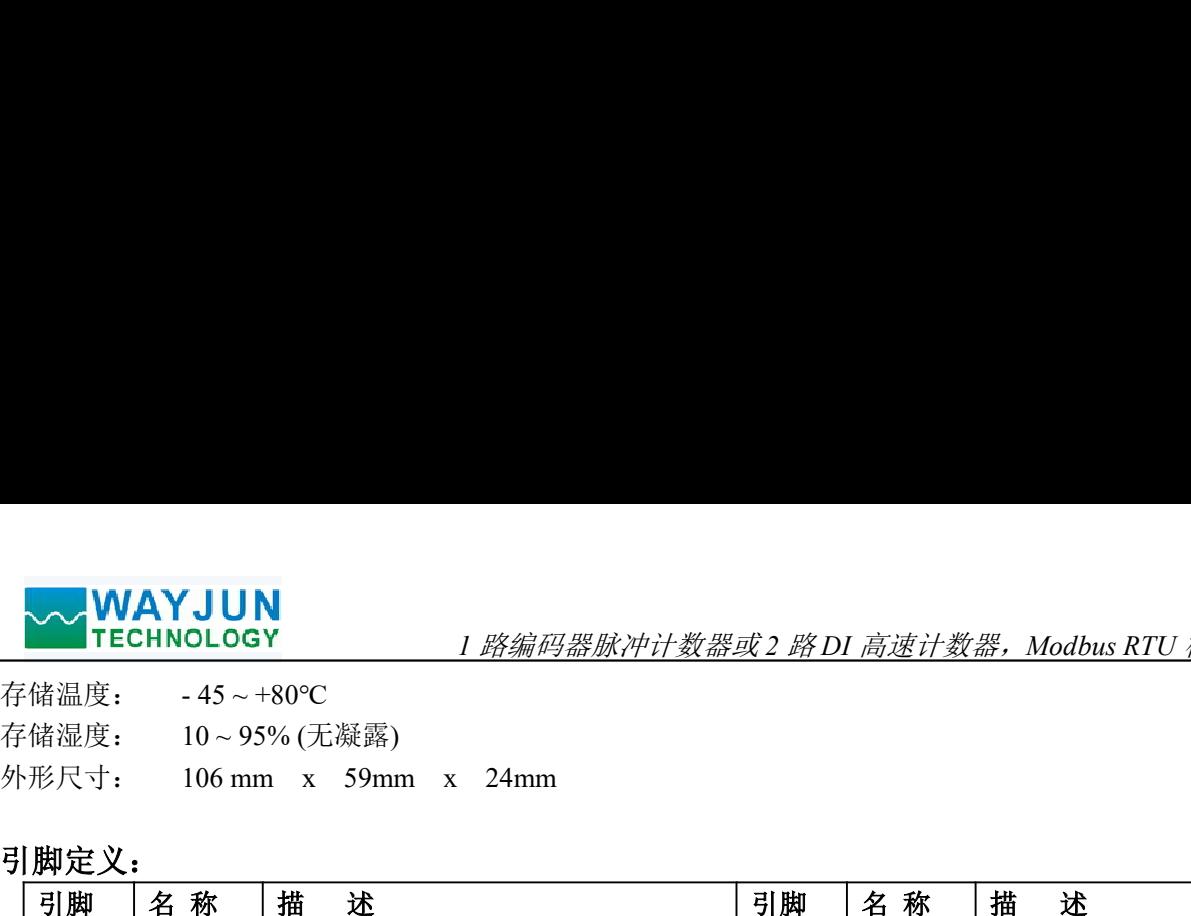

### 引脚定义:

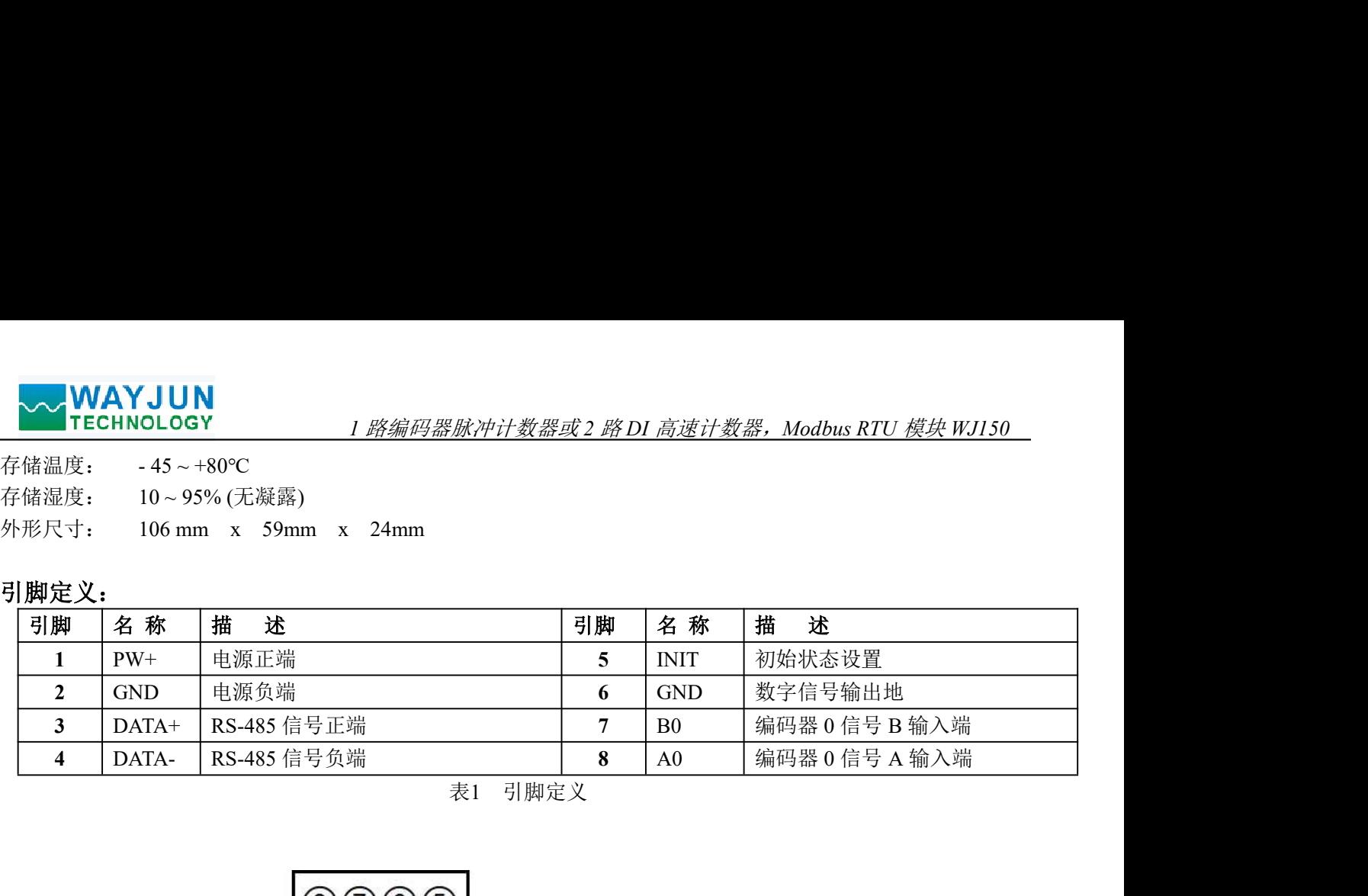

表1 引脚定义

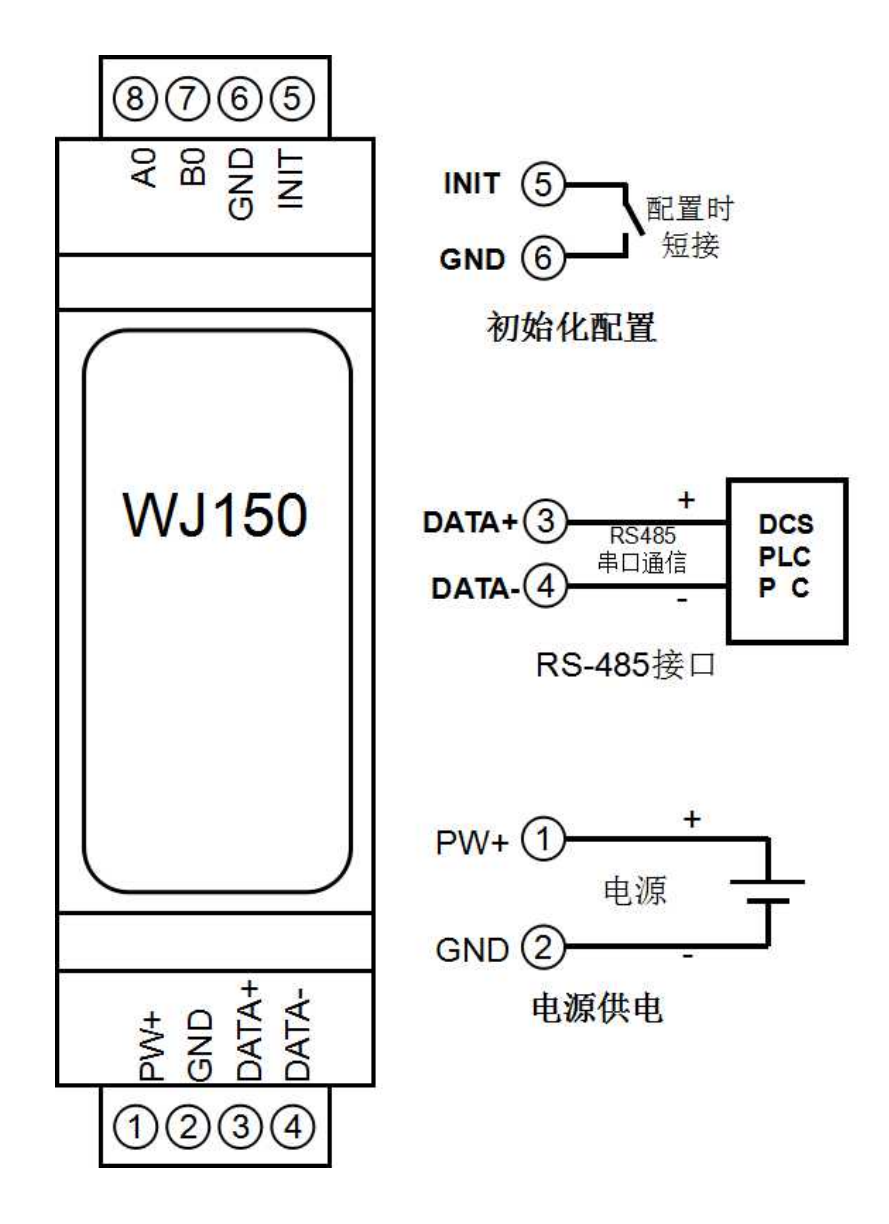

图 3 WJ150 模块接线图

### 编码器信号输入接线图(工作模式 0)

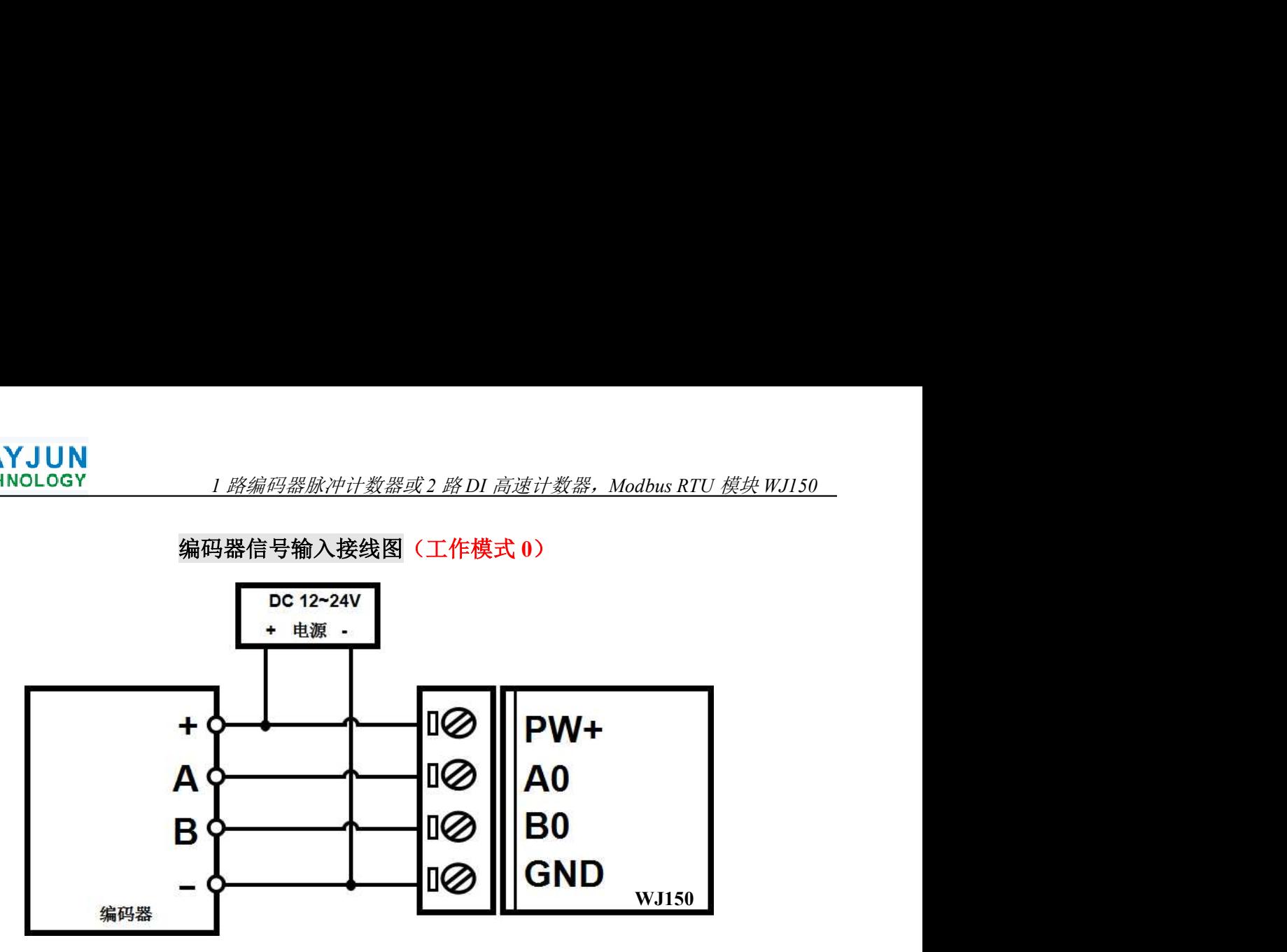

注: 出厂默认是关闭上拉的, 如果是 NPN 型编码器, 需要打开内部上拉电阻, 40082 寄存器设置 为 1, 或者发送字符命令\$01O1。其他如带上拉电阻的 NPN 型编码器, PNP 型编码器, 推挽式编 码器等等可以直接使用。如果要关闭内部上拉电阻, 40082 寄存器设置为 0, 或者发送字符命令 \$01Q0

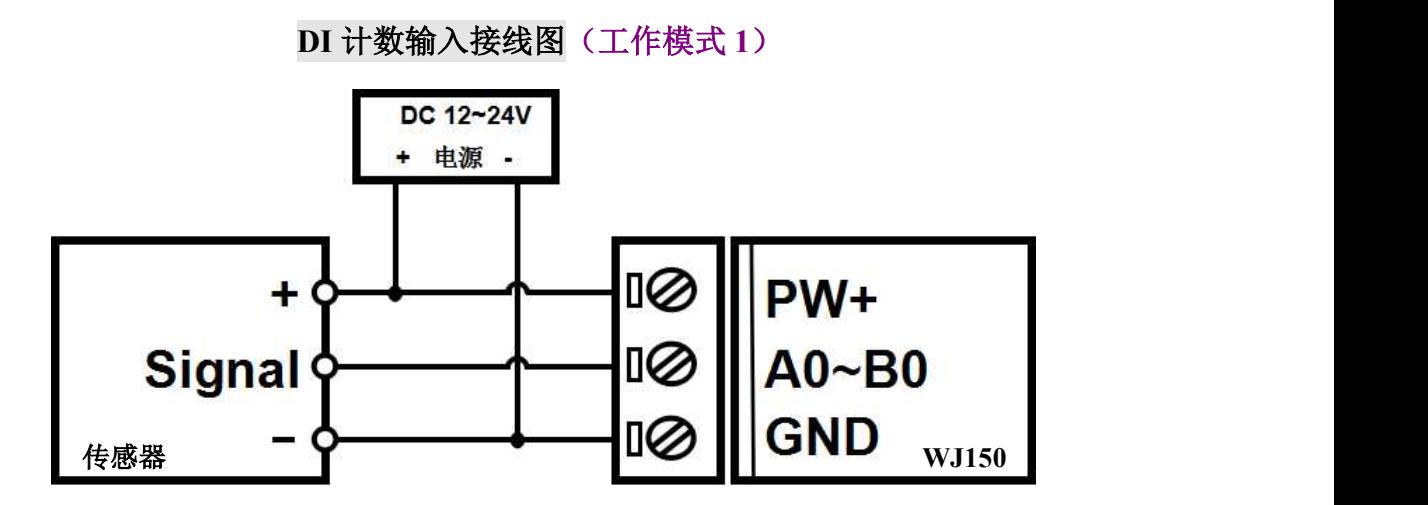

注 1: 出厂默认是工作模式 0, DI 计数需要发命令修改为工作模式 1, 方法 1: 发命令 \$0131, 收到 回复!01 后,关机 10 秒后生效。方法 2: 寄存器 40001 修改为 1, 收到回复后,关机 10 秒后生效。

注 2: 出厂默认是关闭上拉的, 如果是 NPN 传感器、干接点或者开关输入, 需要打开内部上拉电 阻, 40082 寄存器设置为 1, 或者发送字符命令 \$01Q1。其他如带上拉电阻的 NPN 型传感器, PNP 型传感器, 推挽式传感器, TTL 电平等等可以直接使用。如果要关闭内部上拉电阻, 40082 寄存 器设置为 0, 或者发送字符命令 \$0100

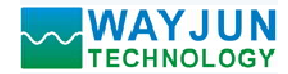

### WJ150 字符协议命令集:

模块的出厂初始设置,如下所示:

地址代码为 01

### 无校验

**◇ WAYJUN**<br>150 字符协议命令集:<br>150 字符协议命令集:<br>模块的出厂初始设置,如下所示:<br>地址代码为 01<br>波特率 9600 bps<br>元校验<br>如果使用 RS-485 网络,必须分配一个不重复的地址代码,地址代码取值为 16 进制:<br>英特率 9600 bps<br>規块的地址代码都是一样的,他们的地址将会和其他模块矛盾,所以当你组建系统时<br>模块的地址代码都是一样的,他们的地址将会和其他模块矛盾,所以当你组建系统时<br>7150 模块 如果使用 RS-485 网络, 必须分配一个不重复的地址代码, 地址代码取值为 16 进制数在 00 和 FF 之间, 由 于新模块的地址代码都是一样的,他们的地址将会和其他模块矛盾,所以当你组建系统时,你必须重新配置每一 个 WJ150 模块地址。可以在接好 WJ150 模块电源线和 RS485 通讯线后,通过配置命令来修改 WJ150 模块的地 址。波特率,奇偶校验也需要根据用户的要求而调整。 **、WAYJUN**<br>150 字符协议命令集:<br>150 字符协议命令集:<br>模块的出厂初始设置,如下所示:<br>模块的出厂初始设置,如下所示:<br>地**状代码为 01**<br>数节率 9600 bps<br>数件单 9600 bps<br>数件单 9600 bps<br>数件单位 BS-485 网络,必须分配一个不重复的地址代码,地址代码取值为 16 进制品系统时<br>模块的地址代码都是一样的,他们的地址将会和其他模块矛盾,所以当你组建系统时<br>150 模块地址: 可以在接好 W

### 让模块进入缺省状态的方法:

WJ150 模块都有一个特殊的标为 INIT 的管脚。将 INIT 管脚短路接到 GND 管脚后,再接通电源, 此时模块 进入缺省状态。在这个状态时,模块的配置如下:

地址代码为 00

无校验

在不确定某个模块的具体配置时,也可以将 INIT 管脚短路接到 GND 管脚,再接通电源,使模块进入缺省 状态,再对模块进行重新配置。

字符协议命令由一系列字符组成,如首码、地址ID,变量组成。

### 注意:1、在一些情况下,许多命令用相同的命令格式。要确保你用的地址在一个命令中是正确的,假如你用错 误的地址,而这个地址代表着另一个模块,那么命令会在另一个模块生效,因此产生错误。 2、必须用大写字母输入命令。 状态,再对模块进行重新配置。<br>状态,再对模块进行重新配置。如作码、地址ID,变量组成。<br>注意: 1、在一些情况下,许多命令用相同的命令格式。要确保你用的地址在一个命<br>注意: 1、在一些情况下,许多命令用相同的命令格式。要确保你用的地址在一个模块生效,<br>2、必须用大写字母输入命令。<br>2、必须用大写字母输入命令。<br>1、设置编码器监管工作模式,0 或1,出厂默认为0。工作模式修改后,必须重<br>1、设置编码器管理工作模式,0 或1,出厂默认 -些情况下,许多命令用相同的命令格式。要确保你用的地址在一个命令中是正确的,假如你用错<br>地址、而这个地址代表着另一个模块,那么命令会在另一个模块生效,因此产生错误。<br>期日大写字母输入命令。<br>器用大写字母输入命令。<br>器用天写字母输入命令。<br>器用天写字母输入命令。<br>器的工作模式,0 或日指导输入。<br>器官服务:(实用的方法指数:<br>常用的经营业的方法指数,以后,以后,必须重启模块才会生效。<br>作模式: - 两倍的 - 所以为的法律保障的是仅仅为同类

### 1、设置编码器的工作模式

- 说 明: 设置编码器工作模式, 0 或 1, 出厂默认为 0。工作模式修改后, 必须重启模块才会生效。
	- 工作模式 0: 编码器 AB 信号输入
	- 工作模式 1: 两路独立的高速计数器输入
	- 注意:下面命令备注(工作模式 0)的表示是仅在编码器工作模式为 0 时数据才有效。
	- 备注(工作模式 1)的表示是仅在编码器工作模式为 1 时数据才有效。
- 命令格式: SAA3B 设置编码器的工作模式。重启后生效。
- 参数说明:AA 模块地址,取值范围 00~FF(十六进制)。出厂地址为01,转换成十六进制为每个字符的ASCII 码。如地址01换成十六进制为30H和31H。 注意: 下面命令备注 (工**作模式)** 的表示是仅在编码器工作模式为 0 时数据才有效。<br>命令格式: **SAA3B**<br>《接让(工作模式1)的表示是仅在编码器工作模式为 1 时数据才有效。<br>参数说明: AA 模块地址, 取值范围 の~FF(十六进制)。出厂地址为01, 转换成十六进制为每个字符的, 参数说明: AA 模块地址, 取值范围 の~FF(十六进制)。出厂地址为01, 转换成十六进制为每个字符格<br>应答格式: 1.AA(er) 表
- 
- 参数说明: B 代表编码器的工作模式,值为 0: 工作模式 0; 值为 1: 工作模式 1 应用举例: 用户命令(字符格式) \$0131
- 说 明:设置编码器为工作模式 <sup>1</sup>,两路高速计数器模式。
	- -

### 2、读取编码器的工作模式

- 2、读取编码器的工作模式<br>说 明:读取编码器的工作模式。
- 命令格式: SAA4 读取编码器的工作模式。
- 参数说明:AA 模块地址,取值范围 00~FF(十六进制)。出厂地址为01,转换成十六进制为每个字符的ASCII 码。如地址01换成十六进制为30H和31H。
- 应用举例: 用户命令(字符格式) \$014

值为 0:工作模式 0;值为 1:工作模式 1

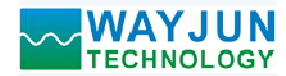

YJUN<br>nology *1 路编码器脉冲计数器或2 路DI 高速计数器,Modbus RTU 模块 WJ150*<br>模块应答(字符格式) **! 1(cr)**<br>说 明:编码器为工作模式 1<br>R态命令 <mark>NOLOGY</mark> *1 路编码器脉冲计数器或2 路DI 高速计数器,Modbus RTU 模块WJ150*<br>模块应答(字符格式) **! 1 (cr)**<br>说 明:编码器为工作模式 1

### 3、读取开关状态命令

说 明: 从模块中读回所有编码器输入通道开关量状态。

命令格式:#AA(cr)

- 参数说明:# 分界符。十六进制为 23H
- AA 模块地址,取值范围 00~FF(十六进制)。出厂地址为01,转换成十六进制为每个字符的ASCII 码。如地址01换成十六进制为30H和31H。 **WAYJUN**<br>
TECHNOLOGY 1 路編码器脉冲计数器或2 路DI 高速计数器, Modi<br>
模块应答 (字符格式) : 11 (cr)<br>
说 明: 编码器为工作模式 1<br>
3、**读取开关状态命令**<br>
说 明: 编码器为工作模式 1<br>
参格式: #AA(cr)<br>
参数说明: # 分界符。十六进制为 23H<br>
AA 模块地址, 取值范围 00~FF(十六进制)。出厂地址为01, 转换成十六进<br>
商。如地址01换成十六进制为30H
- 

?01(cr) 命令无效或非法操作。

参数说明: > 分界符。十六进制为 3EH

CC 代表读取到的编码器输入开关状态,8 个数,排列顺序为 B0A0, 外付。Tハ世刊入 3EH<br>
CC 代表读取到的编码器输入开关状态,8 个数,排<br>值为 0: 请入低电平; 值为 1: 输入高电平

- 
- (cr) 结束符,上位机回车键,十六进制为 0DH。
- 应用举例: 用户命令(字符格式) #01 应用举例: 用户命令(字符格式) #01<br>模块应答(字符格式) >01(cr)<br>说 明:模块输入开关状态是 01 . 排列顺序为 B0A0

模块应答(字符格式) >01(cr)

- 
- A0:高电平 B0:低电平 4、读编码器计数器数据命令(工作模式 0)
- 说 明:读取编码器计数器的数据。'+'表示正转,'-'表示反转。
- 命令格式:#AA2

AA 模块地址,取值范围 00~FF(十六进制)。出厂地址为01,转换成十六进制为每个字符的ASCII 码。如地址01换成十六进制为30H和31H。 、分界符。十六进制为 3EH<br>
CC 代表康取到的编码器输入开关状态,8 个数,排列顺序为 B0A0,<br>
值及 0、 输入低电平,值为 1, 输入高电平<br>
值及 6、 输入低电平,值为 1, 输入高电平<br>
其中命令(字符格式) - 101<br>
<br>
非向令(字符格式) - 101<br>
<br>
共映塔(字符格式) - 2010<br>
- 横模体(主要器)<br>
- 高电平 - B0, 低电平<br>
- 高电平 - B0, 低电平<br>
- 黄**器要据命令(工作模** 

2 表示读编码器计数器数据命令。

### 应答格式: !+AAAAAAAAAAA(cr)

应用举例: 用户命令(字符格式) #012 模块应答(字符格式) 1+0012345678 (cr)<br>说 明: 编码器的计数值为正转+12345678

### 5、读编码器输入频率命令(工作模式 0)

- 说 明:读取编码器输入的频率。'+'表示正转,'-'表示反转。
- 命令格式:#AA3
- AA 模块地址,取值范围 00~FF(十六进制)。出厂地址为01,转换成十六进制为每个字符的ASCII 码。如地址01换成十六进制为30H和31H。 应答格式:! +AAAAAA.AA (cr) 模块应答(字符格式) !+001000.00 (cr)
	- 3 表示读编码器输入频率命令。

应答格式: ! +AAAAAAAAA (cr)<br>应用举例: 用户命令 (字符格式) #013 模块应答(字符格式) 1<del>:001000.00 (cr)</del><br>说 明: 编码器的输入频率值为正转+1KHz。

### 6、读编码器输入转速命令(工作模式 0)

说 明:读取编码器输入的转速。'+'表示正转,'-'表示反转。

- 命令格式:#AA4
	- AA 模块地址,取值范围 00~FF(十六进制)。出厂地址为01,转换成十六进制为每个字符的ASCII 码。如地址01换成十六进制为30H和31H。

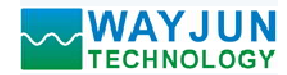

- 4 表示读编码器0~编码器7输入转速命令。
- (cr) 结束符,上位机回车键,十六进制为 0DH。
- 
- 应答格式:!+AAAAA (cr) (cr) 纪来付,工位机凹手链,工八进型为UDH。<br>应答格式: !+AAAAA (cr)<br>应用举例: 用户命令(字符格式) #014(cr) 模块应答(字符格式) !+01000 (cr) 用户命令(字符格式) #014(cr)<br>模块应答(字符格式) !+01000 (cr)<br>说 明:编码器的输入转速值为正转+1000 转。

### 7、修改编码器计数器的数值命令(工作模式 0)

- 说 明: 修改编码器计数器的值, 也可以设置为零重新计数。
- 命令格式: \$AA1+AAAAAAAAAA 修改编码器的计数值。
- 参数说明:AA 模块地址,取值范围 00~FF(十六进制)。出厂地址为01,转换成十六进制为每个字符的ASCII 码。如地址01换成十六进制为30H和31H。 应答格式:! AA(cr) 表示设置成功 模块应答(字符格式) ! 01(cr) 答格式: 1+AAAAA (cr)<br>用户命令(字符格式) : 1+01000 (cr)<br>模块应答(字符格式) : 1+01000 (cr)<br>微 明: 编码器的输入转速值为正转:1000 转。<br>2、调用:编码器的输入转速值为正转:1000 转。<br>2、调码器 - 101以及器为零重新计数。<br>A1+AAAAAAAAAAA( 传媒:消码器的计数值。<br>A1+AAAAAAAAAAA( 传统编码器的计数值。<br><br>( 模块地址, 取值范围 00~FF(十
	- (cr) 结束符,上位机回车键,十六进制为 0DH。
	-
- 应答格式: !AA(cr) 表示设置成功<br>应用举例 1: 用户命令(字符格式) \$011+0 模块应答(字符格式) 101(cr)<br>说 明:设置编码器的计数值为 0。
- 应用举例 2: 用户命令 (字符格式) \$011+3000<br>模块应答 (字符格式) \$01(cr) 模块应答 (字符格式) = 101(cr)<br>说 明: 设置编码器的计数值为+3000。

### 8、设置编码器的每转脉冲数(工作模式 0)

说 明: 设置编码器的每转脉冲数。根据接入的编码器参数来设定,出厂默认值为 1000, 设置正确的脉冲数 后才可以读出编码器转速。 模块应答(字符格式) ! 01(cr)

- 命令格式: SAA5AAAAA 设置编码器的每转脉冲数。
- 参数说明:AA 模块地址,取值范围 00~FF(十六进制)。出厂地址为01,转换成十六进制为每个字符的ASCII 码。如地址01换成十六进制为30H和31H。 **\** 模块地址,取值范围 00~FF(十六进制)。出厂地址为01, 转换成十六进制为每个字符的ASCI<br>- 码,如地址01换成十六进制为300H和31H。<br>- 设置编码器的转载应差。<br>- 设置编码器位为: 01000、800或者600等。<br>ACCr) 表示设置成功 501500300<br>模块应答(字符格式) 501500300<br>模块应答(字符格式) 501500300<br>模板<br>模式 明:设置编码器的每转脉冲数为300。<br>
	- 5 设置编码器的每转脉冲数命令。

AAAAA 代表脉冲数, 如1000, 800或者600等。

应答格式:! AA(cr) 表示设置成功 应用举例: 用户命令(字符格式) \$01500300 模块应答(字符格式) 101(cr)<br>说 明: 设置编码器的每转脉冲数为 300。

### 9、读取编码器的每转脉冲数(工作模式 0) 9、读取编码器的每转脉冲数(工作模式 0)<br>说 明:读取所有编码器的每转脉冲数。

- 
- 命令格式: \$AA6 读取编码器的每转脉冲数。
- 参数说明:AA 模块地址,取值范围 00~FF(十六进制)。出厂地址为01,转换成十六进制为每个字符的ASCII 码。如地址01换成十六进制为30H和31H。
- 后才可以读出编码器转速。<br>命令格式: SAA5AAAA 设置编码器的每转脉冲数。<br>参数说明: AA 模块地址: R值范围 00~FF(十六进制)。出厂地址为01, 转换成十六进制<br>参数说明: AA 模块地址: R值范围 00~FF(十六进制)。出厂地址为01, 转换成十六进制<br>- 参数说明: AAAAA 代表脉冲数的令。<br>- AAAAA 代表脉冲数,如1000, 800或者600等。<br>- AAAAA 代表脉冲数,如1000, 800或者 应答格式: !AAAAA (cr) 表示编码器的每转脉冲数。<br>应用举例: 用户命令(字符格式) \$016 模块应答 (字符格式) 101000 (cr)<br>说 明: 编码器的每转脉冲数都是 1000。

### 10、读计数器数据命令(工作模式 1)

说 明: 读取计数器的数据,可以读所有通道, 也可以读单通道。

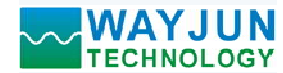

### 命令格式:#AA5

- 1 *路编码器脉冲计数器或 2 路 DI 高速计数器,Modbus RTU 模块 WJ150*<br>1 00~FF(十六进制)。出厂地址为01,转换成十六进制为每个字符的ASCII<br>十六进制为30H和31H。<br>0计数器数据命今。排列顺序A0 B0。 AA 模块地址,取值范围 00~FF(十六进制)。出厂地址为01, 转换成十六进制为每个字符的ASCII 码。如地址01换成十六进制为30H和31H。
- 5 表示读通道A0~通道B0计数器数据命令。排列顺序A0,B0。
- (cr) 结束符,上位机回车键,十六进制为 0DH。

### 命令格式:#AA5N

- **AYJUN**<br> **EHNOLOGY** 1 *路编码器脉冲计数器或2 路DI 高速计数器,Modbus RTU 模块 WJI50*<br>
#AA5<br>
#AA5<br>
<br>
#AA5<br>
<br>
在,如地址01换成十六进制为30H和31H。<br>
<br>
(cr) 结束符,上位机回车键,十六进制为 0DH。<br>
<br>
(cr) 结束符,上位机回车键,十六进制为 0DH。<br>
<br>
<br>
#AA5N<br>
<br>
AA 模块地址,取值范围 00~FF(十六进制)。 AA 模块地址,取值范围 00~FF(十六进制)。出厂地址为01,转换成十六进制为每个字符的ASCII 码。如地址01换成十六进制为30H和31H。 **'JUN**<br>
0LOGY / *BE ME ME ME ME NEW DRE 2 - WDI AE WARRER Modbus RTU 模块 WJI50*<br>
<br>
模块地址, 取值范围 00~FF(十六进制)。出厂地址为01, 转换成十六进制为每个字符的ASCII<br>
商。如地址01换成十六进制为30H和3HL<br>
表示读通道AO-通道B0it数器数据命令。排列顺序A0,B0。<br>
far. : IAAAAAAAAAAAAAAAAAAAAAA
- 5 表示读计数器数据命令。
- N 表示读通道N计数器数据命令。N取值:01,对应A0~B0
- (cr) 结束符,上位机回车键,十六进制为 0DH。

### 应答格式: !AAAAAAAAAA(cr)

应用举例 1: 用户命令(字符格式) #015<br>模块应答(字符格式) 100123

说 明:所有通道的计数值为 <sup>12345678</sup>。

- 
- 应用举例 <sup>2</sup>: 用户命令(字符格式) #0151 模块应答(字符格式) !0012345678(cr) 应用举例 2: 用户命令(字符格式) #0151<br>模块应答(字符格式) 10012345678<br>说 明:通道 B0 的计数值为 12345678。

### 11、读输入频率命令(工作模式 1)

- 说 明: 读取输入的频率, 可以读所有通道, 也可以读单通道。
- 命令格式:#AA6
	- AA 模块地址,取值范围 00~FF(十六进制)。出厂地址为01,转换成十六进制为每个字符的ASCII 码。如地址01换成十六进制为30H和31H。
	- 6 表示读通道A0~通道B0输入频率命令。
	- (cr) 结束符,上位机回车键,十六进制为 0DH。

- 命令格式: #AA6N 读通道N输入频率。
- (cr) 结束符,上位机回车键,十六进制为 0DH。<br>:AAAAAAAAAA(cr) #015<br>: 模块应答(字符格式) #015<br>模块应答(字符格式) #015<br>環境应答(字符格式) :0012345678,0012345678 (cr)<br>说 明: 所有通道的计数值为 12345678.<br><br>模块应答(字符格式) :0012345678.<br><br>(模块应答(字符格式) :0012345678.<br><br>(機块应答: 特定: 10.415478.<br> AA 模块地址,取值范围 00~FF(十六进制)。出厂地址为01,转换成十六进制为每个字符的ASCII 码。如地址01换成十六进制为30H和31H。 : 说 明: 通道 B0 的计数值为 12345678.<br>
11、**读输入频率命令** (工作模式 1)<br>
说 明: 读取输入的频率, 可以读所有通道, 也可以读单通道。<br>
命令格式: #AA6<br>
AA 模块地址, 取值范围 00~FF(十六进制), 出厂地址为01, 转换成十六进制为每个<br>
(cr) 结束符, 上位机回转成十六进制为50H和3HH。<br>
6 表示读通道A0-通道B0输入频率命令。<br>
(cr) 结束符, 上位机回车键, 十六 **率命令(工作模式1)**<br>**率公输入的频率,可以读所有通道,也可以读单通道。**<br>1、模块地址,取值范围 00~FF(十六进制)。出厂地址为01,转换成十六进制为每个字符的ASCII<br>- 模块地址,取值范围80倍入频率命令。<br>- 模块地址(Dinging A) 3011和31H。<br>- 表示读通道A0-通道B0缩入频率命令。<br>- 特定通道A MAAAAAAAAAAAAAA(cr)<br>167、读通道A M模型。<br>- 模块地址、取值位例子<br>- 模块
	- 6 表示读输入频率命令。
	- N 表示读通道N输入频率命令。N取值:01,对应A0~B0
	- (cr) 结束符,上位机回车键,十六进制为 0DH。

应答格式: !AAAAAAAA(cr)<br>应用举例 1: 用户命令(字符格式) #016

模块应答(字符格式) 1001000.00,001000.00 (cr)<br>说 明: 所有通道的输入频率值为 1KHz。

- 
- 应用举例 2: 用户命令(字符格式) #0160(cr) 模块应答(字符格式) !001000.00(cr) 说 明:通道 A0 的输入频率值为 1KHz。

### 12、修改 DI 计数器的数值命令(工作模式 1)

说 明:修改 DI 计数器的值,也可以设置为零重新计数。<br>命令格式: SAA2N+AAAAAAAAAA 修改计数器 N 的计 修改计数器 N 的计数值, N 为计数器代号, 取值 0 或 1,对应 A0~B0, 设 置 N 为'M'时表示同时设置所有通道的计数值。

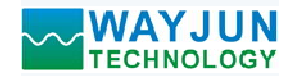

1 *路编码器脉冲计数器或 2 路 DI 高速计数器,Modbus RTU 模块 WJ150*<br>国 00~FF(十六进制)。出厂地址为01,转换成十六进制为每个字符的ASCII<br>十六进制为30H和31H。<br>年键,十六进制为 0DH。 参数说明: AA 模块地址, 取值范围 00~FF(十六进制)。出厂地址为01, 转换成十六进制为每个字符的ASCII 码。如地址01换成十六进制为30H和31H。 模块应答(字符格式) ! 01(cr) YJUN<br>NOLOGY 1 *路編码器城沖计数器或2 路DI 高速计数器,Modbus RTU 模块 WJI50*<br>1 模块地址,取值范围 00~FF(十六进制) 出厂地址为01,转换成十六进制为每个字符的ASCII<br>79。 如地址01换成十六进制为30H和31H。<br>2) 结束符,上位机回车键,十六进制为 0DH。<br>A(cr) 表示设置成功 s0121+0<br>模块应答(字符格式) s0121+0<br>模块应答(字符格式) s012M+0<br>根 YJUN<br>
NoLogy<br>
NoLogy<br>
横块地址, 取值范围 00~FF(十六进制), 出厂地址为01, 转换成十六进制为每个字符的ASCII<br>
偶、如地址01换成十六进制为30H和31H。<br>
例, 全球管格式) 50121+0<br>
ACCr) 表示设置成功<br>
用户命令(字符格式) 50121+0<br>
模块应答(字符格式) 50121+0<br>
模块应答(字符格式) 5012M+0<br><br>模块应答(字符格式) 5012M+0<br><br>模块应答(字符

(cr) 结束符,上位机回车键,十六进制为 0DH。

- 应答格式:! AA(cr) 表示设置成功 应答格式: !AA(cr) 表示设置成功<br>应用举例 1: 用户命令 (字符格式) \$0121+0<br>模块应答 (字符格式) : 01(cr) 用户而令 (子付恰式) = 50121+0<br>模块应答 (字符格式) = 1 01(cr)<br>说 = 明: 设置通道 B0 的计数值为 0。 应用举例 <sup>2</sup>: 用户命令(字符格式) \$012M+0
- 应用举例 2: 用户命令 (字符格式) \$012M+0<br>模块应答 (字符格式) : 01(cr)<br>说 明: 设置所有通道的计数值为 0。 模块应答 (字符格式) <br>
101(cr)<br>
30.用举例 2: 用户命令 (字符格式) 5012M+0<br>
模块应答(字符格式) 101(cr)<br>
模块应答(字符格式) 101(cr)<br>
30.用举例 3: 用户命令 (字符格式) 5012M+3000<br>
模块应答 (字符格式) 5012M+3000<br>
横块应答 (字符格式) 5012M+3000<br>
13、 用户命令 (字符格式) 5012M+3000<br>
13、 设置 DI 计数器的计数
- 应用举例 3: 用户命令 (字符格式) \$012M+3000<br>模块应答 (字符格式) \$101(cr) 模块应答(字符格式) **! 01(cr)**<br>说 明: 设置所有通道的计数值为+3000。

### 13、设置 DI 计数器的计数方式(工作模式 1)

- 说 明: 设置 DI 计数器是上升沿计数还是下降沿计数。出厂设置为 00。默认是上升沿计数 设置在模块重启后生效。
- 命令格式: SAA7BB 设置 DI 计数器的计数方式。
- 参数说明: AA 模块地址, 取值范围 00~FF(十六进制)。出厂地址为01, 转换成十六进制为每个字符的ASCII 码。如地址01换成十六进制为30H和31H。 说 明: 设置所有通道的计数值为 0.<br>从户命令(字符格式) : 01(cr)<br>模块应答(字符格式) : 101(cr)<br>模块应答(字符格式) : 101(cr)<br>3) 明: 设置所有通道的计数值为 3000。<br>3) 明: 设置所有通道的计数值为 3000。<br>T 数器的计数方式(工作模式 1)<br>留下模块 重量 计数器化计数方式。<br><br>T 管理 : 使用的计数器化计数方式<br>A 化 模块地址, 取值范围 00~FF(十六进制为 0DH。<br>6、

(cr) 结束符,上位机回车键,十六进制为 0DH。

- 
- 参数说明: BB 代表通道状态, 2个数, 排列顺序为 B0A0, 值为 0: 该通道上升沿计数; 值为 1: 该通道下降沿计数 多致阮明: ВВ 1\衣迪垣扒态, 2 1'致, 拼列顺庁力 BUAU,<br> 值为 0: 该通道上升沿计数; 值为 1: 该通道下降沿计数<br>应用举例: 用户命令(字符格式) <mark>\$01711</mark>
- 说 明:设置 B0~A0 通道下降沿计数。 参数说明: AA 模块地址: 取值范围 00~FF(十六进制) 出厂地址为01, 转换成十六进(rr) 结束符, 上位机回车键: (cr) 结束符, 上位机回车键, 十六进制为 0DH。<br>应答格式: 1AA(er) 表示 上位机同车键: 十六进制为 0DH。<br>应答格式: 1AA(er) 表示设置成功<br>意义说明: BB 化表现直状态, 2个数, 排列顺序为 B0A0, 值为 化表面道式, 2个数, 计列顺序为 B0A0, 值为 20171

### 14、读取 DI 计数器的计数方式(工作模式 1)

- 说 明:读取 DI 计数器是上升沿计数还是下降沿计数。
- 命令格式: \$AA8(cr) 读取 DI 计数器的计数方式。
- 参数说明:AA 模块地址,取值范围 00~FF(十六进制)。出厂地址为01,转换成十六进制为每个字符的ASCII 码。如地址01换成十六进制为30H和31H。 18 代表通道状态,2个模式,提升顺序为 BOAO, 值为 0, 该通道上升沿计数, 值为 1, 该通道下降沿计数<br>用户命令(字符格式) 900711<br>模块应答(字符格式) 900711<br><br>模块应答(字符格式) 900711<br><br><br> 10 明, 设置 BO-AO 通道下降沿计数。<br><br> 10 明, 我要是上升沿计数还是下降沿计数。<br><br> 10 明, 我在这里的时代,我们们们们们们们们们们们们们们们们们们 01 计数器是上升沿计数还是下降沿计数。<br>该取 Di 计数器是上升沿计数还是下降沿计数。<br>SAA8(cr) 读取 Di 计数器的计数方式。<br>SAA8(cr) 读取 Di 计数器的计数方式。<br>AAA 根块地址, 取值范围 00~FF(十六进制)。出厂地址为01, 转换成十六进制为每个字符的ASCII<br>AA 模块地址, 取值范围 00~FF(十六进制为 0DH,<br>BB (代表通地 01 美式 - 计划顺序为 BOA6,<br>BB 代表通
	- (cr) 结束符,上位机回车键,十六进制为 0DH。
- 
- 参数说明:BB 代表通道状态,排列顺序为 B0A0,

值为 0:该通道上升沿计数;值为 1:该通道下降沿计数

- 应用举例: 用户命令 (字符格式) \$018(cr)<br>模块应答 (字符格式) : 11 (cr)
	- - 模块应答(字符格式) ! 11 (cr)<br>说 明: B1~A0 通道下降沿计数。

### 15、读 DI 输入转速命令(工作模式 1)

- 说 明:读取 DI 输入的转速,可以读所有 DI, 也可以读单路 DI。'
- 命令格式:#018 读 DI0~DI7 输入转速。

命令格式:#018N 读 DI 通道 N 输入转速

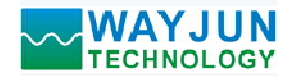

- 1 路编码器脉冲计数器或 2 路 DI 高速计数器, Modbus RTU 模块 WJ150<br>#018<br>!01000,01000 (cr)<br>的输入转速值为 1000 转。 **WAYJUN**<br>
TECHNOLOGY 1路编码器脉冲计数器或2 路DI 高速计数器, Modbus F<br>应答格式: !AAAAA (cr)<br>
应用举例 1: 用户命令(字符格式) #018<br>
模块应答(字符格式) 101000,01000 (cr)<br>
说 明: 所有 DI 通道的输入转速值为 1000 转。<br>
<br>
应用举例 2: 用户命令(字符格式) #0180 模块应答(字符格式) !01000,01000 (cr) 说 明:所有 DI 通道的输入转速值为 <sup>1000</sup> 转。 应用举例 <sup>2</sup>: 用户命令(字符格式) #0180 模块应答(字符格式) !01000(cr) 用户命令(字符格式) #0180<br>模块应答(字符格式) 101000(cr)<br>说 明: DI0 的输入转速值为 1000 转。 **VAYJUN**<br>
应将格式: 1AAAAA (cr)<br>
应用举例 1: 用户命令 (字符格式) #018<br>
应用举例 1: 用户命令 (字符格式) #018<br>
<br>
应用举例 2: 用户命令 (字符格式) 101000,01000 (cr)<br>
说 明: 所有 D1通道的输入转速值为 1000 转。<br>
<br>
使块应答 (字符格式) 101000,01000 (cr)<br>
(说 明: 行有 D1 通道的输入转速值为 1000 转。<br>
( AAAA (cr)<br>
用户命令(字符格式) - 101000,01000 (cr)<br><br>模块应答(字符格式) - 10100,01000 (cr)<br>
横块应答(字符格式) - 10100 (cr)<br>
横块应答(字符格式) - 10100 (cr)<br>
横块应答(字符格式) - 10100 (cr)<br>
<br>
前一、即一、四位 - 1010 (cr)<br>
<br>
<br>
<br> **的每转脉冲数**(工作模式 1)<br>
<br>
<br>
<br>
<br>
<br>
<br>
<br>
<br>
<br>
<br>
	-

### 16、设置 DI 的每转脉冲数(工作模式 1)

- 说 明: 设置 DI 的每转脉冲数。根据接入 DI 的设备参数来设定, 出厂默认值为 1000, 设置正确的脉冲数后 才可以读出 DI 转速。 模块应答(字符格式) 101000(cr)<br>
16、设置 DI 的每转脉冲数(工作模式 1)<br>
说 明: 设置 DI 的每转脉冲数。根据接入 DI 的设备参数来设定,出厂默认值为 1000, 设<br>
分格式: S01DWNAAAAA4 设置DI通道N的每转脉冲数。N为计数器代号,取值0或1,对<br>
命令格式: S01DWNAAAAA 设置DI通道N的每转脉冲数。N为计数器代号,取值0或1,对<br>
作表脉冲数、加1000, 800或<br> 模块应答(字符格式) ! 01000, 01000 (cr)
- 命令格式: \$01DWNAAAAA 设置DI通道N的每转脉冲数。N为计数器代号, 取值0或1,对应A0~B0, AAAAA

代表脉冲数, 如1000, 800或

者600等。

- 
- 应用举例: 用户命令(字符格式) \$01DW100300 说 明:设置 DI1 的每转脉冲数为 <sup>300</sup>。

### 17、读取 DI 的每转脉冲数(工作模式 1) ( M M: 以且 DII 的母转脉冲数入。<br>17、读取 DI 的每转脉冲数 (工作模式 1)<br>说 期: 读取所有 DI 通道的每转脉冲数。

- 
- 命令格式: \$01DR 读取所有 DI 的每转脉冲数, 排列顺序 A0~B0。
- - 表示 DI0~DI1 的每转脉冲数。
- 应用举例: 用户命令(字符格式) \$01DR 说 明:所有 DI 通道的每转脉冲数都是 <sup>1000</sup>。 应用举例: 用户命令(字符格式) 101(cr)<br><br>(模块应答(字符格式) 101(cr)<br>
17、读应答明, 设置 DII 的每转脉冲数为 300.<br>
17、读取 明, 设置 DII 的每转脉冲数, 排列顺序 A0-B0,<br>
3. 10 的每转脉冲数, 排列顺序 A0-B0,<br>
3. 明: 读取所有 DI 通道的每转脉冲数, 排列顺序 A0-B0,<br>
应答格式: S01DR 读取所有 DI 的每转脉冲数, 排列顺序 A0-B0,<br>
应

### 18、设置 DI 的滤波时间(工作模式 1)

- 说 明: 设置 DI 的滤波时间。单位 mS, 出厂默认是 0。光电开关输入设置为 0, 机械开关或者继电器输入建 议设置为 20~100mS。设置重启后生效。 说 明: 设置 DII 的每转脉冲数为 300。<br>的每转脉冲数 (工作模式 1)<br>取所有 DI通道的每转脉冲数。<br>IDR 读取所有 DI 的每转脉冲数。排列顺序 A0~B0。<br>IDR 读的有时 的每转脉冲数。排列顺序 A0~B0。<br>AAAA, AAAAA<br>表示 DIO-DII 的每转脉冲数 。<br>形成 - 2010<br>模块 - 101 - 10100, 01000 (cr)<br>脱一 明: 所有 DI 通道的每转脉冲数都是 1000。<br>设定 -应用举例: 用户命令《字符格式: 101cm 表示 Diamonic Subset (模块应答(字符格式: 101cm )<br>(模式 ) 2011的滤波时间,单位 mS, 出厂默认是 0. 光电开关输入设置为 0. 机械开关<br>(模型 DI 的滤波时间 (工作模式 1)<br>18、**设置 DI 的滤波时间** (工作模式 1)<br>18、设置 DI 的滤波时间。单位 mS, 出厂默认是 0. 光电开关输入设置为 0. 机械开关<br>(设置 DI 的滤波 模块应答 (字符格式) : 101000,01000 (cr)<br>说 明: 所有 D1通道的特殊脉冲教都是 1000。<br>的**激波时间** (正作模式 1)<br>H 20 - 100 1通道的特殊脉冲教都是 1000。<br><br>H 20 1的認識可向。单位 ms, 出厂默认是 0。光电开关输入设置为 0,机械开关或者继电器输入建<br>设置 20~100ms。设置重印后生效。<br>11MNAAAAA : 我想 - 我选拔时间, 如0, 20或者50等。<br><br>I 20
- 命令格式: \$01LWNAAAAA 设置DI通道N的滤波时间。N为计数器代号, 取值0或1,对应A0~B0, AAAAA代 表滤波时间,如0,20或者50等。
- 应用举例: 用户命令(字符格式) \$01LW100020 说 明:设置 DI1 的滤波时间为 20mS。
	-

### 19、读取 DI 的滤波时间(工作模式 1)

- 说 明:读取所有 DI 通道的滤波时间。
- 命令格式: \$01LR 读取所有 DI 的滤波时间, 排列顺序 A0~B0。
- 
- 而令恰式: SOLLK <sub>医</sub>取所有 DI 的滤波时间,并列顺序 A0~B0。<br>应答格式: !AAAAA,AAAAA 表示 DI0~DI1 的滤波时间。<br>应用举例: 用户命令(字符格式) SOLLR 说 明:所有 DI 通道的滤波时间都是 20mS。
- 20、设置计数值断电是否自动保存
- 说 明: 设置计数值断电是否自动保存, 出厂默认值为 1 (断电自动保存)。
- 命令格式: \$01SW

参数说明:S 设置计数值断电是否自动保存命令。

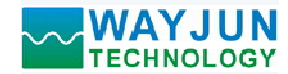

# 1 *路编码器脉冲计数器或 2 路 DI 高速计数器,Modbus RTU 模块 WJ150*<br>电清零; 1:断电自动保存计数值。<br>j<br>10160

W 0: 不自动保存,断电清零; 1:断电自动保存计数值。

**WAYJUN**<br>
TECHNOLOGY 1*路编码器脉冲计数器或2 路DI 高速计数器*<br>
W 0: 不自动保存, 断电清零; 1: 断电自动保存计数值。<br>
应答格式: !01(cr) 表示设置成功<br>
应用举例: 用户命令 (字符格式) S01S0<br>
模块应答 (字符格式) :01(cr)<br>
说 明: 设置不保存计数值, 断电后自动清零计数。 应用举例: 用户命令(字符格式) \$01S0  $\begin{array}{ll} \textsf{YJUN} & \textsf{V} & \textsf{S} & \textsf{N} & \textsf{S} & \textsf{S} &$ 说 明:设置不保存计数值,断电后自动清零计数。

### 21、设置 DI 的上拉开关

说 明: 设置 DI 的上拉开关, 出厂默认值为 0 (DI 关闭上拉功能)。

- 命令格式: \$01OX
- 参数说明:Q 设置DI的上拉开关命令。

AYJUN<br>
W 0: 不自动保存,断电清零; 1: 断电自动保存计数值。<br>
101(cr) - 表示设置成功<br>
101(cr) - 表示设置成功 - S0150<br>
開户命令(字符格式) - S0150<br>
- 膜皮 - 学術格式) - S0150<br>
- 膜皮 - 学術格式) - S0150<br>
10. 中央の等(字符格式) - S0150<br>
10. 中央<br>
101、明:设置不保存计数值,断电后自动清零计数。<br>
20 时上拉开关<br>
201 **WAYJUN**<br>
TECHNOLOGY 1*路编码器脉冲计数器或2 路DI 高速计数器*,<br>
W 0: 不自动保存, 断电清零: 1: 断电自动保存计数值。<br>
应用举例: 用户命令(字符格式) 50150<br>
模块应答(字符格式) 101(cr)<br>
说 明: 设置不保存计数值, 断电后自动清零计数。<br>
31、设置 DI 的上拉开关<br>
说 明: 设置 DI 的上拉开关, 出厂默认值为 0 (DI 关闭上拉功能)。<br>
40、格式: S01Q **x 0: DI**关闭上拉电压; 1: DI接通上拉电压。<br>应答格式: ! 01(cr) 表示设置成功<br>应用举例: 用户命令(字符格式) 101Q1<br>模块应答(字符格式) 101(cr) 模块应答(字符格式) ! 01(cr) 模块应答(字符格式) ! 01(cr)<br>说 明: 设置 DI 接通上拉电压。DI 是 NPN 输入时可以设置为接通 DI 上拉电压。

### 22、配置 WJ150 模块命令

说 明: 对一个 WJ150 模块设置地址, 波特率, 奇偶校验。配置信息储存在非易失性存储器 EEPROM 里。

- 命令格式:%AANNTTCCFF
- 参数说明:% 分界符。
	- AA 模块地址,取值范围 00~FF(十六进制)。
	- NN 代表新的模块 16 进制地址,数值 NN 的范围从 00 到 FF。
	- TT 用 16 进制代表类型编码。 WJ150 产品必须设置为 00。
	- CC 用 16 进制代表波特率编码。

|                            | 孔上拉电压; 1: DI接通上拉电压。                        |  |
|----------------------------|--------------------------------------------|--|
| ₹示设置成功                     |                                            |  |
| 字符格式)<br><b>\$01Q1</b>     |                                            |  |
| 字符格式)<br>$!01$ (cr)        |                                            |  |
|                            | 设置 DI 接通上拉电压。DI 是 NPN 输入时可以设置为接通 DI 上拉电压。  |  |
|                            |                                            |  |
|                            |                                            |  |
|                            | 模块设置地址, 波特率, 奇偶校验。配置信息储存在非易失性存储器 EEPROM 里。 |  |
|                            |                                            |  |
|                            |                                            |  |
| 业,取值范围 00~FF(十六进制)。        |                                            |  |
|                            | 的模块 16 进制地址, 数值 NN 的范围从 00 到 FF。           |  |
|                            |                                            |  |
| 制代表类型编码。 WJ150 产品必须设置为 00。 |                                            |  |
| :制代表波特率编码。                 |                                            |  |
|                            |                                            |  |
| 波特率代码                      | 波特率                                        |  |
| 04                         | 2400 baud                                  |  |
| 05                         | 4800 baud                                  |  |
| 06                         | 9600 baud                                  |  |
| 07                         | 19200 baud                                 |  |
| 08                         | 38400 baud                                 |  |
| 09                         | 57600 baud                                 |  |
| 0A                         | 115200 baud                                |  |
| 表 2                        | 波特率代码                                      |  |

表 2 波特率代码

- FF 用 16 进制的 8 位代表奇偶校验。
	- 00:无校验
	- 10:奇校验
	- 20:偶校验
- 应答格式: !AA(cr) 命令有效。

?AA(cr) 命令无效或非法操作, 或在改变波特率或校验和前, 没有安装配置跳线。

参数说明:! 分界符,表示命令有效。

- ? 分界符,表示命令无效。
- AA 代表输入模块地址
- (cr) 结束符,上位机回车键,十六进制为 0DH。

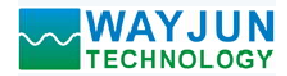

- 其他说明: 假如你第一次配置模块, AA=00、 NN 等于新的地址。 假如格式错误或通讯错误或地址不存在,模块不响应。 共他说明: 假如你弟一次癿直候块,AA-00、 NN 寺」新的地址。<br> 假如格式错误或通讯错误或地址不存在,模块不响应。<br>应用举例: 用户命令 %0011000600 <sup>06</sup> 表示波特率 9600 baud。 <sup>00</sup> 表示无校验。
- 
- 模块应答 !11(cr) 应用坐网: 用户而令 200111000000<br> 模块应答 !11(cr)<br>说 明: % 分界符。
- - 00 表示你想配置的WJ150模块原始地址为00H。
	- 11 表示新的模块 16 进制地址为 11H。
	- 00 类型代码,WJ150 产品必须设置为 00。
	-
	-
- 23、读配置状态命令
- 说 明: 对指定一个 WJ150 模块读配置。
- 命令格式: \$AA2
- 参数说明:\$ 分界符。
	- AA 模块地址, 取值范围 00~FF(十六进制)。
	- 2 表示读配置状态命令
	- (cr) 结束符,上位机回车键,十六进制为 0DH。
- 应答格式:!AATTCCFF(cr) 命令有效。
	- ?AA(cr) 命令无效或非法操作。
- 参数说明:! 分界符。
	- AA 代表输入模块地址。
	- TT 代表类型编码。
	- CC 代表波特率编码。见表 2
	- FF 表示校验
	- (cr) 结束符,上位机回车键,十六进制为 0DH。
- 其他说明: 假如格式错误或通讯错误或地址不存在, 模块不响应。 (cr) 纪宋付,工业机画丰诞,工入进祠为 0DH。<br>其他说明: 假如格式错误或通讯错误或地址不存在,模块不响应。<br>应用举例: 用户命令 \$012
- 说 明:! 分界符。
	- 模块应答 101000600(cr)
- - 01 表示WJ150模块地址为01H 。
	- 00 表示输入类型代码。
	-
	-

### 24、设置以上字符命令设置的所有参数恢复出厂设置。

- 2 表示读配置状态命令<br>(cr) 结束符,上位机回车键,十六进制为 0DH。<br>2AATCCFF(cr) 命令有效。<br>?AA(cr) 命令有效。<br>?AA(cr) 命令无效或非法操作。<br>2A 代表的人模块地址。<br><br>IC 分界符。<br><br>IC 代表效型编码。<br><br><br>TC 代表效特率编码:<br><br>TC 经未获检验。<br>(gr) 结束资金。<br>40 表示标准 101000600(cr)<br>20 表示效率: 101000600(cr)<br>20 表示输入类型代码。<br><br>2 说 明: 设置模块用以上字符命令设置的参数恢复为出厂设置, 完成后模块自动重启。
- 命令格式: \$AA900 设置参数恢复出厂设置。
- 参数说明: AA 模块地址, 取值范围 00~FF(十六进制)。出厂地址为01, 转换成十六进制为每个字符的ASCII 码。如地址01换成十六进制为30H和31H。 (cr) 结束符, 上位机回车键, 十六进制为 0DH。<br>英国举例: 用户命令 3012<br>应用举例, 用户命令 3012<br>4、模块应答 101000600(cr)<br>11 模块的工作。<br>10 表示W1150模块地址为01H 。<br>10 表示W116模块地址为01H 。<br>10 表示W116模块地址为01H 。<br>10 表示输入类型代码。<br>10 表示输入类型代码。<br>10 表示输入类型代码。<br>10 表示检验表<br>10 表示技术的合格文化计算机厂设置, 模块应答(字符格式) ! 01(cr)
	- (cr) 结束符,上位机回车键,十六进制为 0DH。
- 应答格式: !AA(cr) 表示设置成功,模块会自动重启。<br>应用举例: 用户命令(字符格式) \$01900
- 模块应答(字符格式) ! 01(cr)<br>说 明: 参数恢复出厂设置。

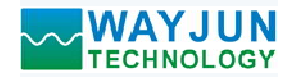

1 路编码器脉冲计数器或 2 路 DI 高速计数器, Modbus RTU 模块 WJ150 **WAYJUN**<br>
TECHNOLOGY 1路编码器脉冲计数器或2路DI高速计数器<br>
Modbus RTU 通讯协议:<br>
模块的出厂初始设置,如下所示:<br>
Modbus 地址为 01<br>波特率 9600 bps<br>数据格式: 10位。1位起始位, 8位数据位, 1位停止位。无校验。 模块的出厂初始设置,如下所示: Modbus 地址为 01 **VECHNOLOGY**<br>TECHNOLOGY 1*路编码器脉冲计数器或2 路DI 高速计数器,Modi*<br>bbus RTU 通讯协议:<br>模块的出厂初始设置,如下所示:<br>Modbus 地址为 01<br>波特率 9600 bps<br>数据格式: 10 位。1 位起始位,8 位数据位,1 位停止位。无校验。 数据格式:10 位。1 位起始位,8 位数据位,1 位停止位。无校验。

### 让模块进入缺省状态的方法:

WJ150模块都有一个特殊的标为INIT的管脚。将INIT管脚短路接到GND管脚后,再接通电源,此时模块进入 缺省状态。在这个状态时,模块暂时恢复为默认的状态:地址为01,波特率为9600。在不确定某个模块的具体配 置时,用户可以查询地址和波特率的寄存器40201-40202,得到模块的实际地址和波特率,也可以跟据需要修改 地址和波特率。 集块的出厂初始设置,如下所示。<br>**Viodbus 地址为 01**<br>**改特率 9600 bps<br>数特率 9600 bps<br>无<b>状无法 10 位。1 位起始位,8 位数据位,1 位停止位。无校验。**<br>双**据执法、10 位。1 位起始位,8 位数据位,1 位停止位。无校验。**<br>XT56模块都有一个特殊的标为INIT的管脚。将INIT管脚短路接到GND管脚后,再接通电源,此时模块进入<br>R芯。在这个状态时,模块暂时恢复为默认的状态,地址为01,波特

### WJ150 的寄存器地址说明

支持功能码01,05和15的寄存器

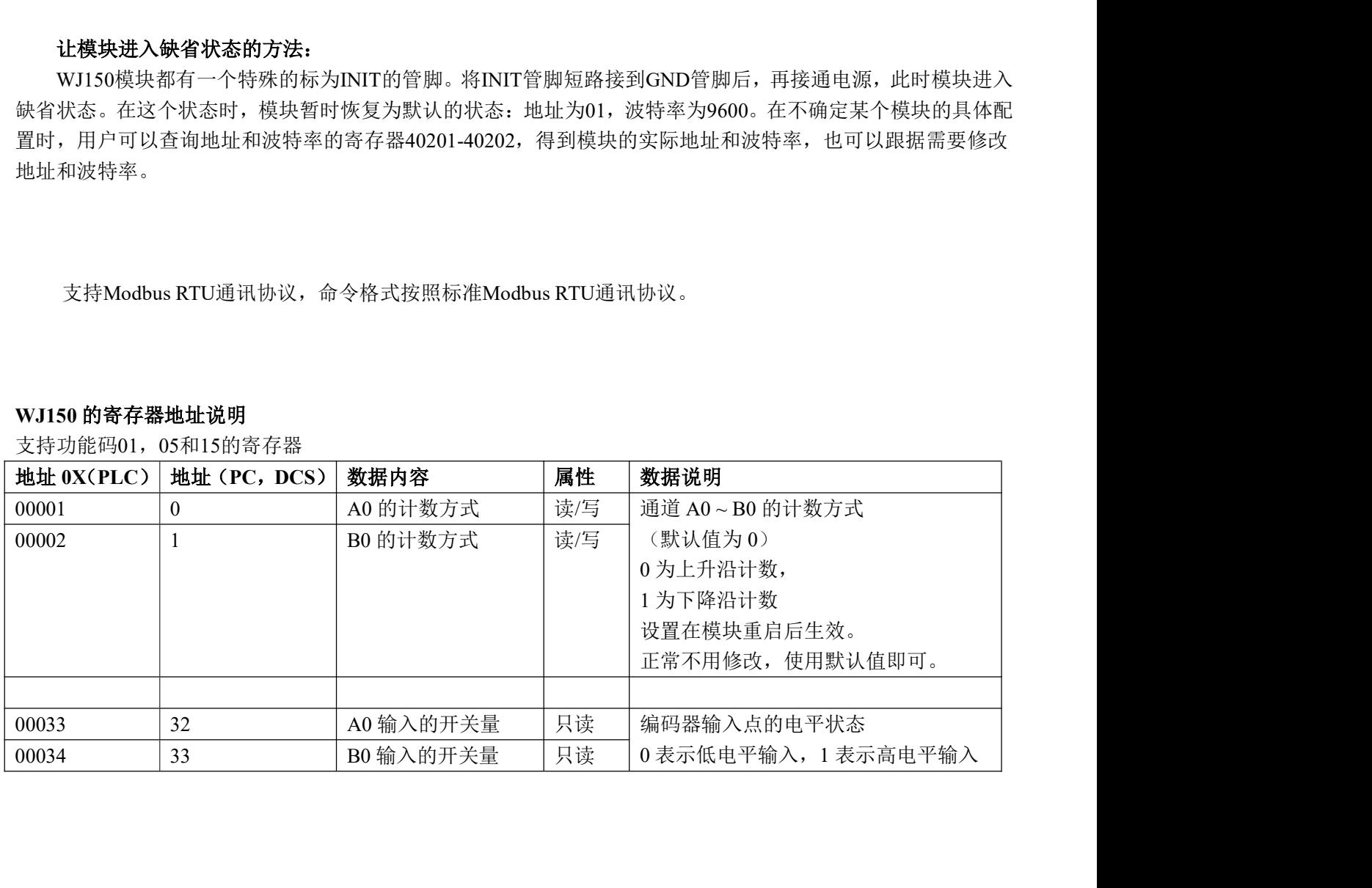

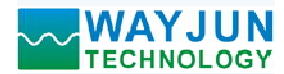

支持功能码03,06和16的寄存器

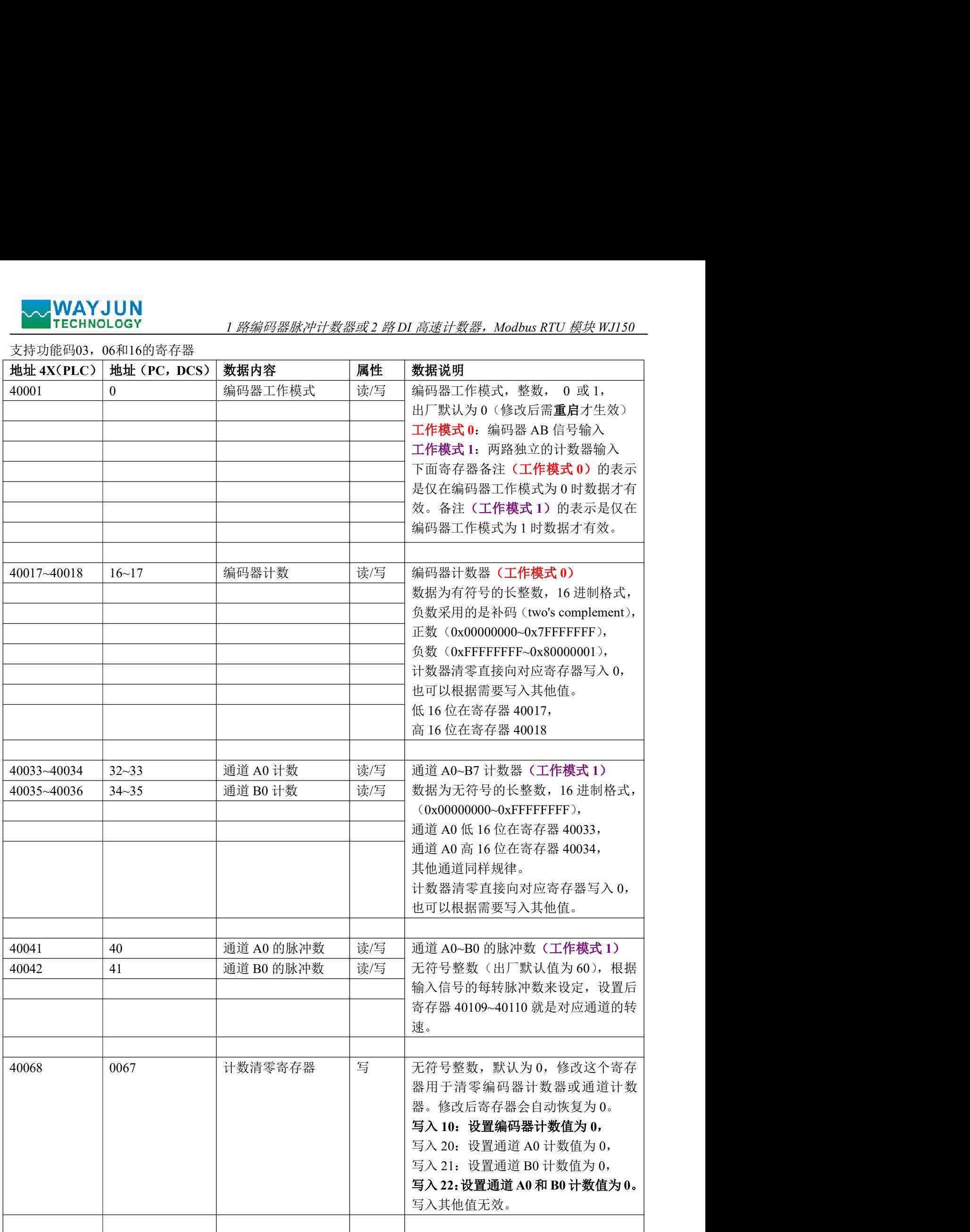

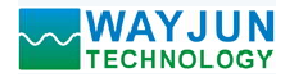

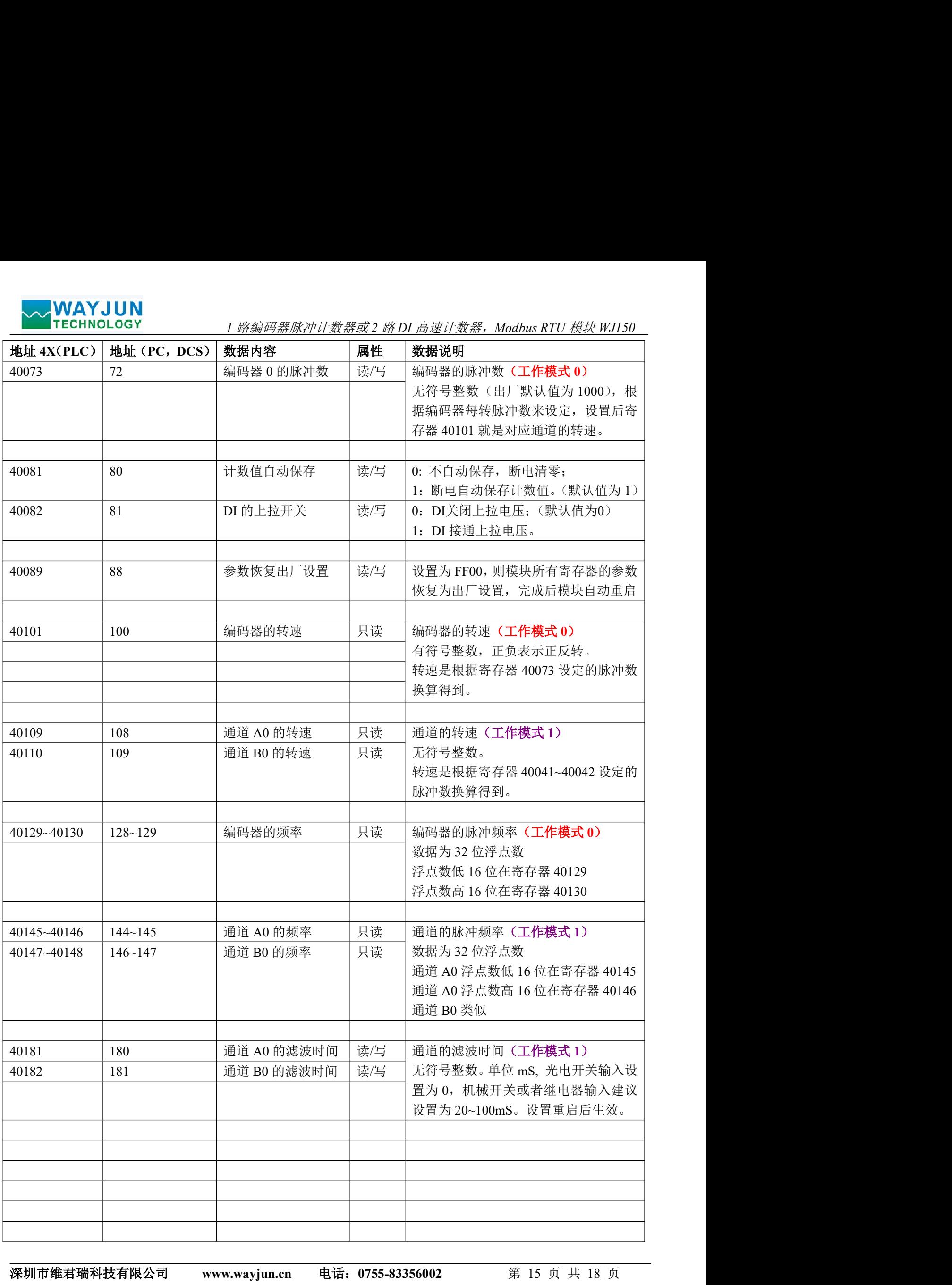

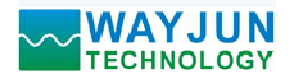

VAY JUN<br>ECHNOLOGY *1 路编码器脉冲计数器或 2 路 DI 高速计数器,Modbus RTU 模块 WJI50* 

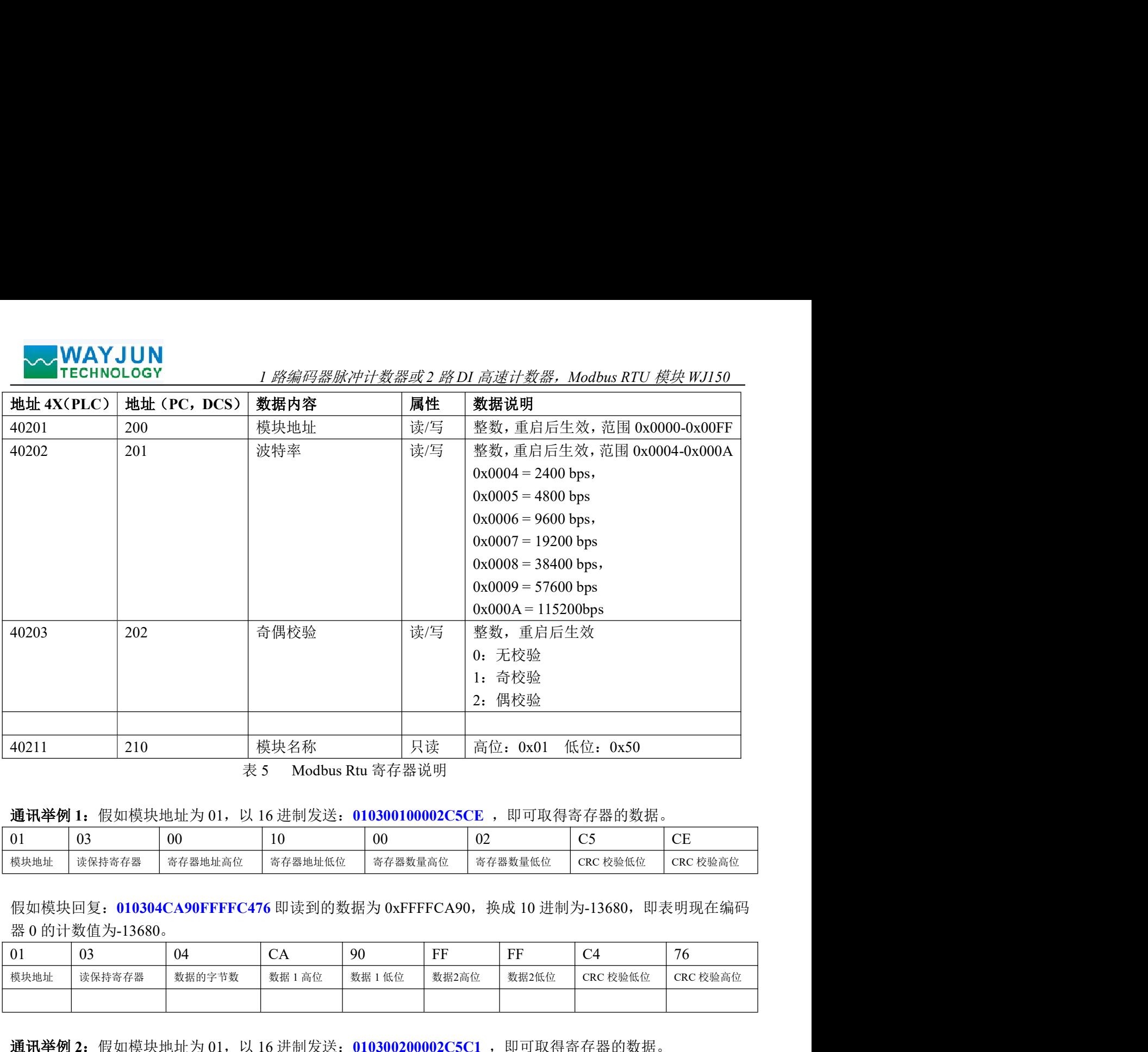

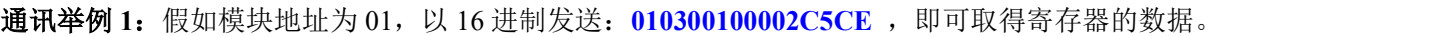

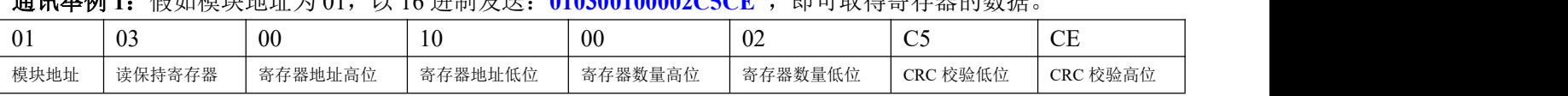

假如模块回复: 010304CA90FFFFC476 即读到的数据为 0xFFFFCA90, 换成 10 进制为-13680, 即表明现在编码

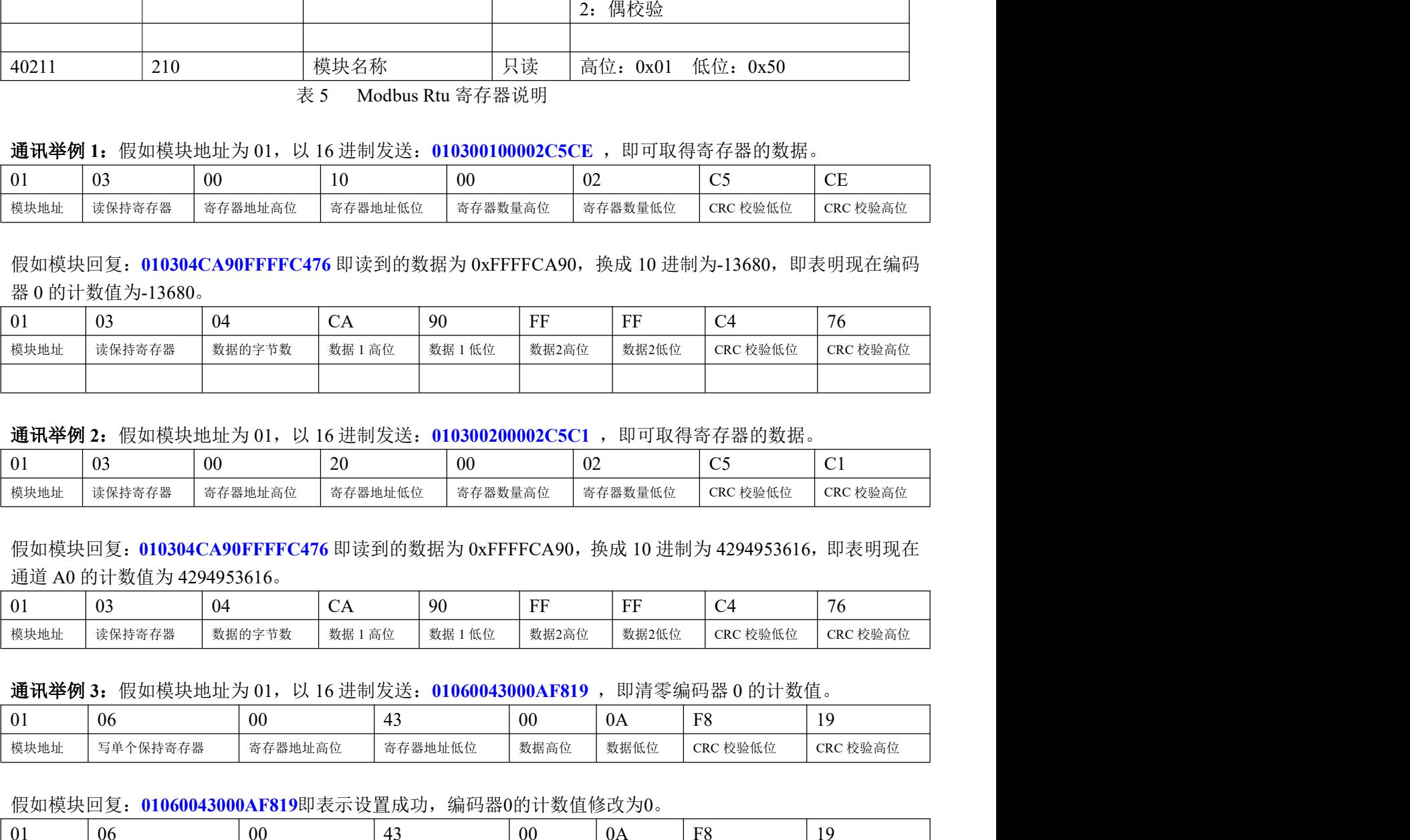

通讯举例 2: 假如模块地址为 01, 以 16 进制发送: 010300200002C5C1 , 即可取得寄存器的数据。

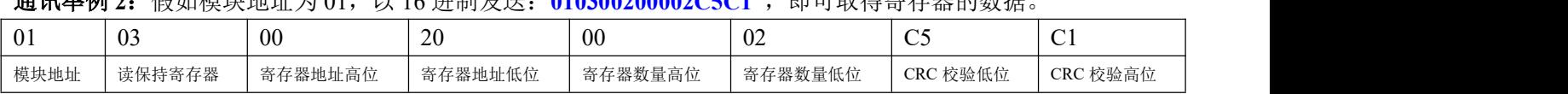

假如模块回复: 010304CA90FFFFC476 即读到的数据为 0xFFFFCA90,换成 10 进制为 4294953616,即表明现在

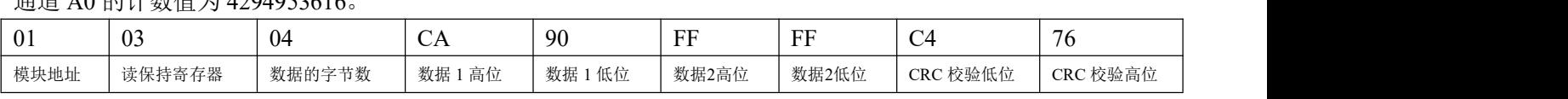

通讯举例 3: 假如模块地址为 01, 以 16 进制发送: 01060043000AF819, 即清零编码器 0 的计数值。

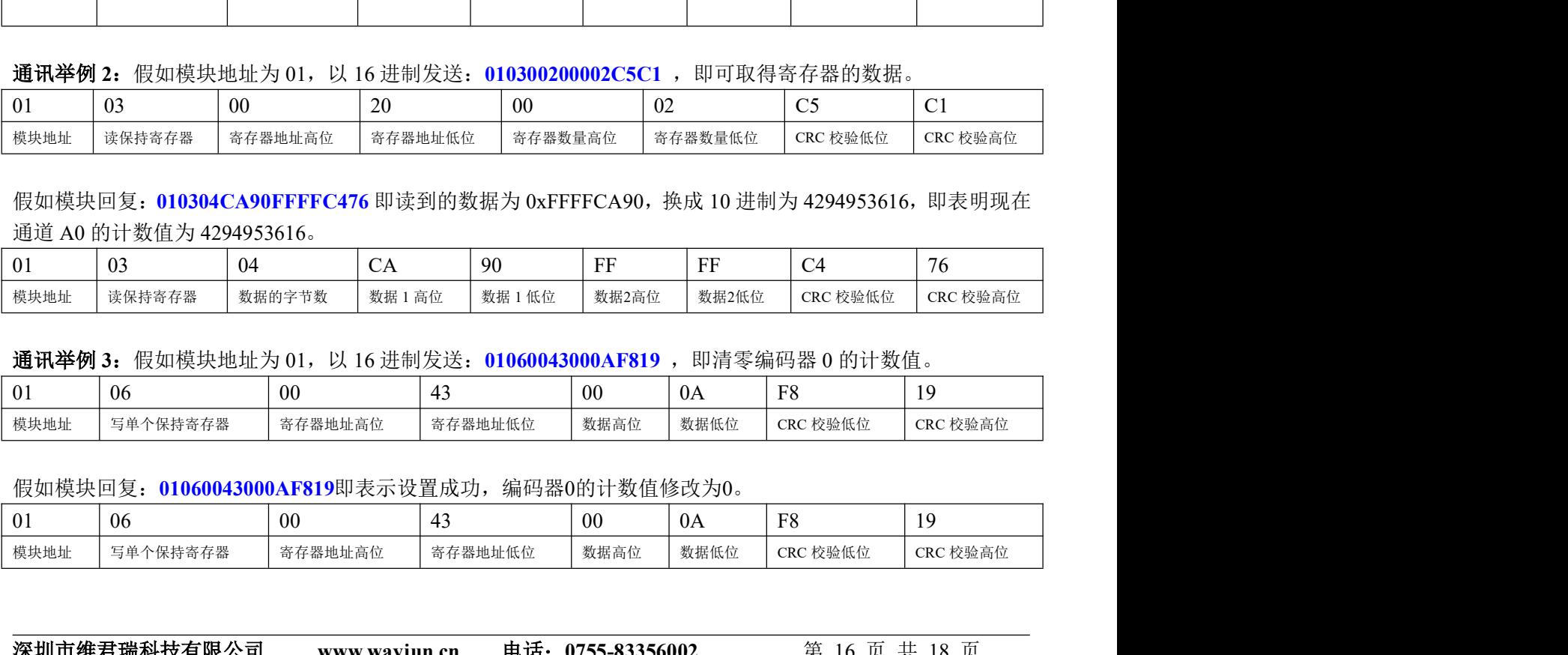

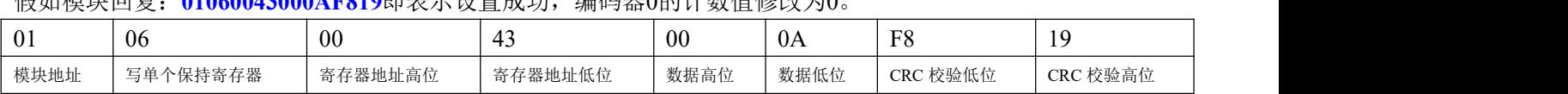

深圳市维君瑞科技有限公司 www.wayjun.cn 电话:0755-83356002 <sup>第</sup> <sup>16</sup> 页 共 <sup>18</sup> <sup>页</sup>

### 常见问题:

1 路编码器脉冲计数器或 2 路 DI 高速计数器, Modbus RTU 模块 WJ150 1,计数频率? 50K 2,计数范围? 20 亿 3,清零方法?可软件清 0 4,断电是否保存数据?断电可以保存数据 5,编码器类型? 增量式编码器,NPN,PNP,推挽,除差分编码器以外基本都可以 4,刷电定台床仔致病: 咧电可以床仔致病<br>5,编码器类型? 增量式编码器,NPN,PNP,推挽,除差<br>6,光电开关类型? NPN,PNP,TTL,推挽 都可以 6,光电开关类型? NPN,PNP, TTL, 推挽 都可以<br>7,读取到的计数数据为 0? 需要根据传感器修改工作模式 工作模式 0: 编码器 AB 信号输入(出厂默认) 工作模式 1: 两路独立的高速计数器输入 8,如何修改为工作模式 <sup>1</sup>? 方法 <sup>1</sup>:发命令\$0131,收到回复!01 后,关机 <sup>10</sup> 秒后生效 方法 2: 寄存器 40001 修改为 1, 收到回复后, 关机 10 秒后生效. 9,NPN 或干接点输入怎么打开上拉电阻?发送字符命令\$01Q1, 或者 40082 寄存器设置为 1 10,接触一次计数值增加很多, 怎么打开滤波? 发送命令\$01LW000020 和 \$01LW100020 , 或者寄存器 40181 和 40182 改为 20 11,雨量计,机械水表,流量计,电表等正常设置步骤: 1:发送字符命令\$01Q1,或者 40082 寄存器设置为 1 2: 发送命令\$01LW000020 和 \$01LW100020 或者寄存器 40181 和 40182 改为 20 3: 发命令\$0131, 收到回复!01 后, 关机 10 秒后生效, 或遮寄存器 40001 修改为 1, 收到回复后, 关机 10 秒后生效 12,修改地址波特率等方法: 短接-上电-发命令-待回复-拆短接-上电就成功了

- 13,说明书下载地址:http://www.wayjun.cn/Datasheet/Signal/WJ150.pdf
- 14,测试软件下载地址: soft.wayjun.net
- 15,支持 <sup>4</sup> 倍频计数么? 不支持,请选择型号 WJ153

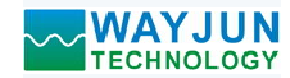

外形尺寸:(单位:mm)

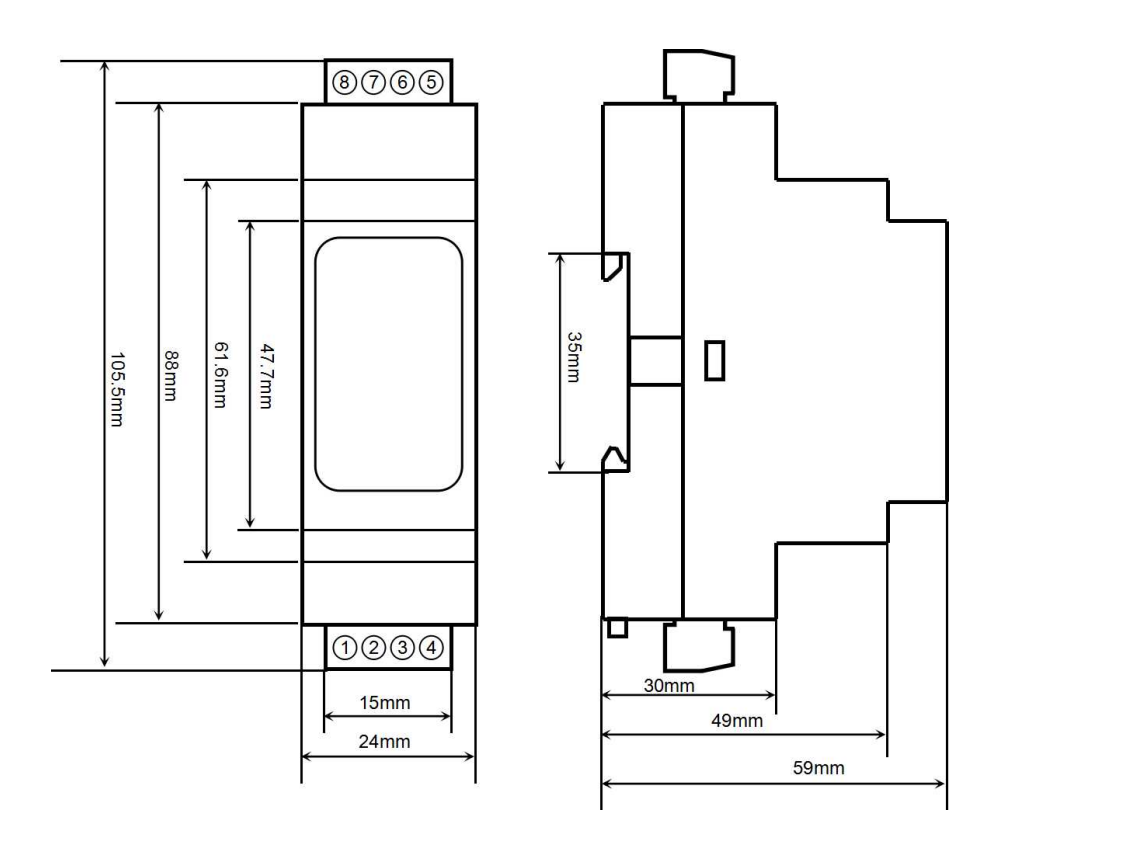

### 保修:

本产品自售出之日起两年内,凡用户遵守贮存、运输及使用要求,而产品质量低于技术指标的,可以返厂免 费维修。因违反操作规定和要求而造成损坏的,需交纳器件费用和维修费。

### 版权:

版权 © 2022 深圳市维君瑞科技有限公司。 如未经许可,不得复制、分发、翻译或传输本说明书的任何部分。本说明书如有修改和更新,恕不另行通知。

### 商标:

本说明书提及的其他商标和版权归各自的所有人所有。

版本号: V1.1 日期:2022 年 08 月